České vysoké učení technické v Praze Fakulta elektrotechnická

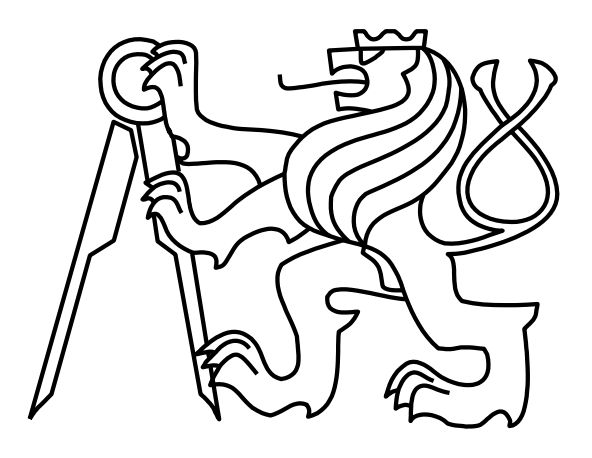

Diplomová práce

# **Univerzální přijímač hromadného dálkového ovládání**

Autor: Bc. Vojtěch Sidek Vedoucí práce: Ing. Pavel Troller, CSc. Studijní program: Otevřená informatika, Navazující magisterský Obor: Počítačové inženýrství 2012

České vysoké učení technické v Praze Fakulta elektrotechnická

katedra řídicí techniky

# **ZADÁNÍ DIPLOMOVÉ PRÁCE**

#### Student: Bc. Vojtěch Sidek

Studijní program: Otevřená informatika (magisterský) Obor: Počítačové inženýrství

Název tématu: Univerzální přijímač hromadného dálkového ovládání

#### Pokyny pro vypracování:

Navrhněte a postavte prototyp mikroprocesorem řízeného přijímače signálu hromadného dálkového ovládání s následujícími vlastnostmi:

- programovatelný formát datagramu, volitelně i frekvence

- on-line výstup dekódovaných datagramů na sériové optické rozhraní

- 4 plně programovatelné reléové výstupy

- jednoduchá klávesnice a alfanumerický LCD zobrazovač pro programování a čtení stavu zařízení

Součástí práce bude i firmware zařízení. Vyberte pro danou aplikaci optimální typ mikrokontroléru a programujte v jazyce C nebo jazyce symbolických adres.

Seznam odborné literatury:

[1] Pohorský, J.: Hromadné dálkové ovládání, BEN - technická literatura, 2002.

[2] Technické a programátorské manuály použitého mikrokontroléru

Vedoucí: Ing. Pavel Troller, CSc.

Platnost zadání: do konce letního semestru 2011/2012

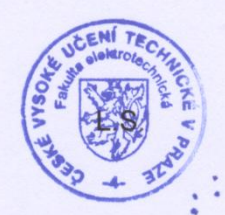

M. Sulm

prof. Ing. Pavel Ripka, CSc. děkan

prof. Ing. Michael Sebek, DrSc. vedoucí katedry

V Praze dne 31. 1. 2012

#### Prohlášení

Prohlašuji, že jsem svou diplomovou práci vypracoval samostatně a použil jsem pouze podklady (literaturu, projekty, SW atd.) uvedené v přiloženém seznamu.

V Praze dne 11. 5. 2012

Podpis

#### **Abstrakt**

Práce se zabývá návrhem a implementací univerzálního přijímače pro systém hromadného dálkového ovládání (HDO). Zařízení je postaveno okolo jednočipového mikrokontroléru z rodiny MSP430.

Mezi hlavní funkce patří ovládání připojených relé podle aktuálního nastavení a obsahu přijatých datagramů a jejich ukládání do paměti EEPROM včetně časového údaje, který poskytuje připojený obvod reálného času (RTC). Jako vstupní blok je použita část HDO přijímače FMX 100/300. Uživatelské rozhraní tvoří displej a několik tlačítek nebo jednoduché znakové rozhraní přes sériovou linku. Z bezpečnostních důvodů je rozhraní sériové linky galvanicky odděleno optočleny a předpokládá se použití převodníku na moderní rozhraní USB.

#### **Abstract**

This thesis describes design and implementation of universal receiver for ripple control system (HDO). Device is based on single-chip microcontroller from MSP430 family.

Main features are switching of connected relays based on current settings and content of received datagrams and storing received datagrams to EEPROM memory with time stamp provided by attached real time clock circuit (RTC). Part of HDO receiver FMX 100/300 is used as input block. User interface consists of display and couple buttons or character user interface via serial line. The serial line is galvanically isolated by optocouplers for safety reasons, it is assumed that converter to modern USB bus will be used.

### **Poděkování**

Rád bych poděkoval svému vedoucímu Ing. Pavlu Tollerovi, CSc. za podporu a věcné připomínky. Dále poděkování patří všem mým blízkým za podporu a trpělivost při mém studiu.

# Obsah

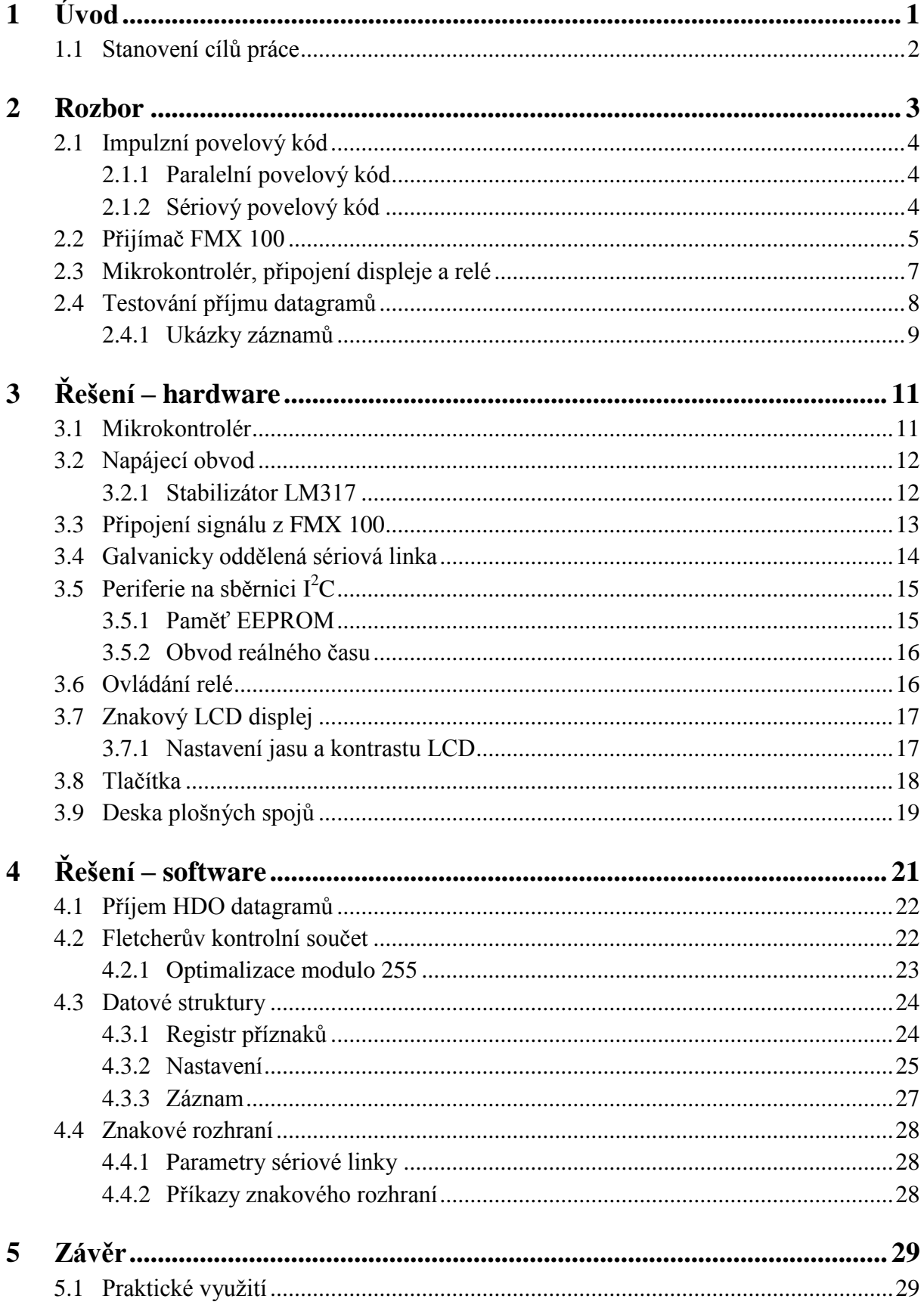

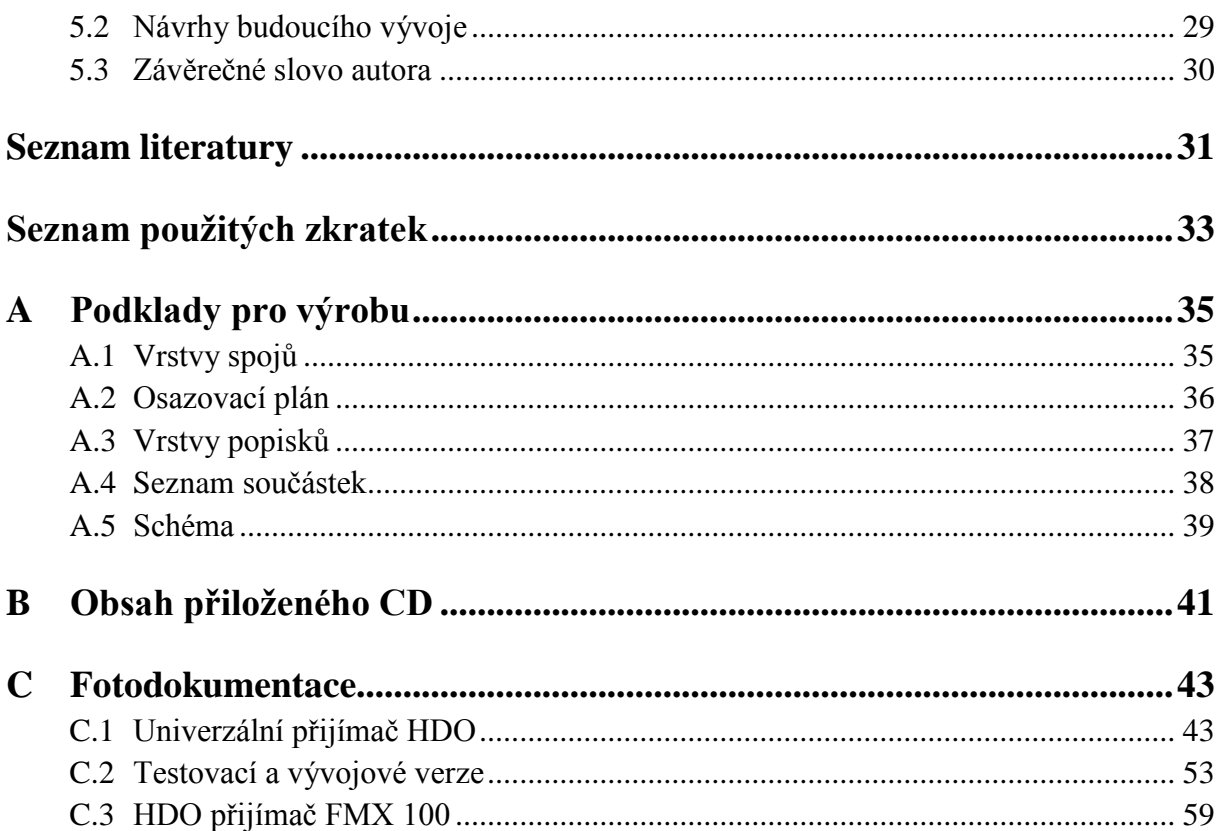

## **Seznam obrázků**

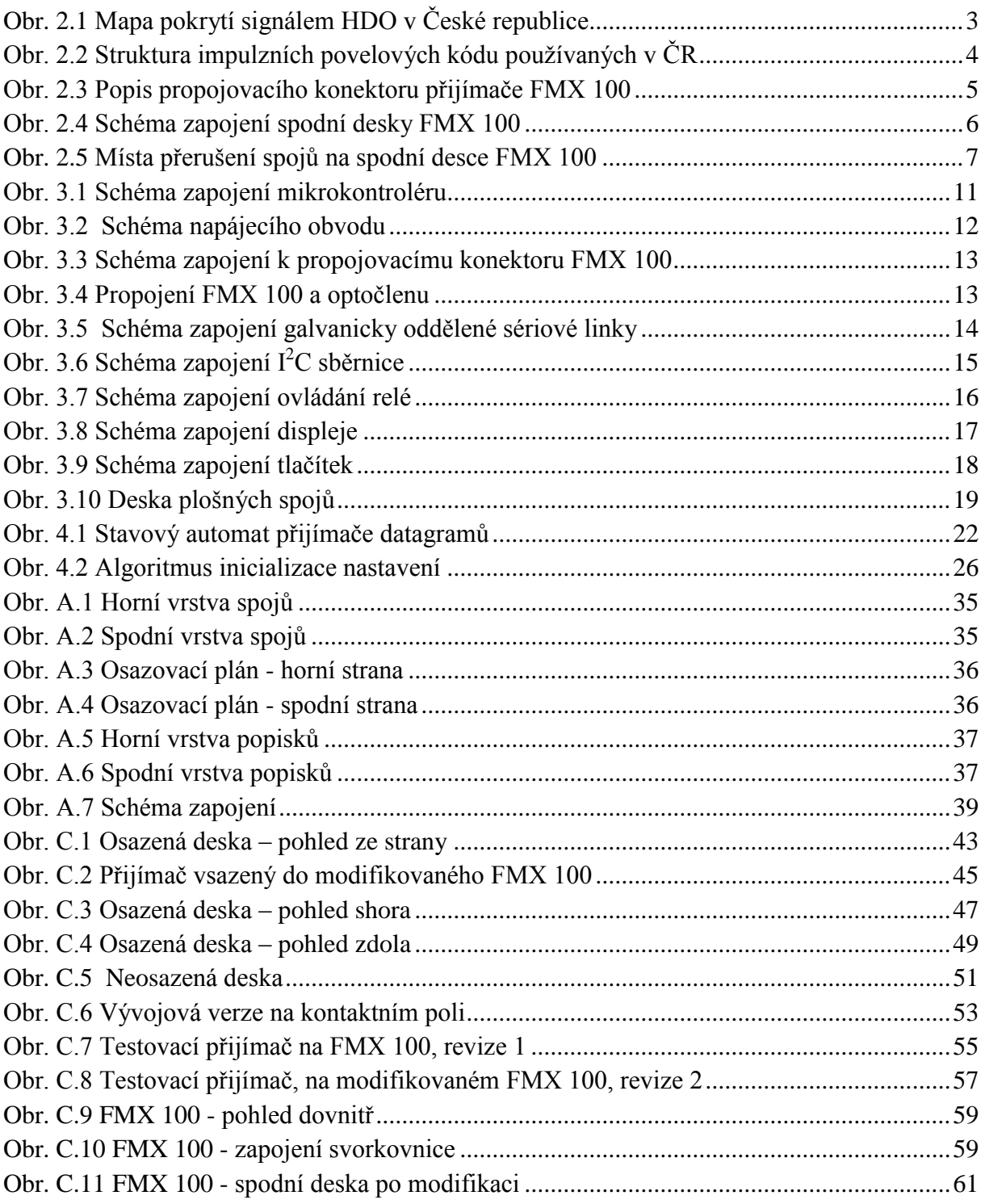

## **Seznam tabulek**

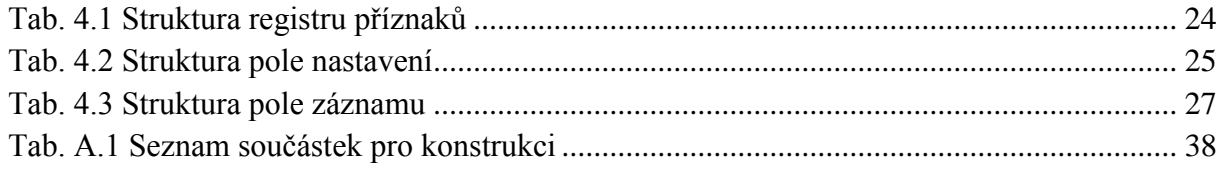

# <span id="page-14-0"></span>**1 Úvod**

Systém hromadného dálkového ovládání (HDO) je v [1] definován následovně. Hromadné dálkové ovládání je řídicí a ovládací systém, který pro přenos informací využívá silnoproudou rozvodnou síť. Typické znaky HDO, kterými se odlišuje od klasického dálkového ovládání, je možné shrnout takto:

- Přenos informace z jednoho centrálního bodu současně do mnoha obvykle geograficky rozptýlených míst.
- Provoz bez zpětné signalizace o provedení nebo neprovedení povelu v místě příjmu signálu, tedy provoz s poměrně malým stupněm zabezpečení správnosti příjmu.
- Provoz s určitou nedokonalostí zabezpečení správnosti přijatého kódu.
- Téměř vždy se užívá přenosových cest s poměrně nepříznivými přenosovými vlastnostmi.
- Předpokládá se správné vykonání povelu u převážné většiny ovládacích míst (hromadný efekt), nelze zde vyloučit zcela bezchybné působení všech přijímačů v libovolném místě ovládané oblasti a v libovolném čase.
- Pro zvýšení pravděpodobnosti příjmu správného signálu se často užívá opakované vysílání povelu.

První systémy HDO byly v Evropě zaváděny ve třicátých letech dvacátého století, ale významnější rozvoj nastal až po druhé světové válce. Zpočátku se používaly vysílače v síti nízkého napětí, které byly díky technickému pokroku nahrazovány vysílači v sítích vysokého napětí, což umožňuje jednomu vysílači pokrýt větší území. Dodnes používaný formát signalizace a používaná frekvence byly zavedeny v Československu v sedmdesátých letech dvacátého století a od osmdesátých let jsou v provozu vysílače do rozvodné sítě velmi vysokého napětí 110 kV.

Systém HDO je v současné době rozšířen na většině území České republiky. Jeho hlavním účelem je regulace energetické soustavy. Při špičkových odběrech lze vypnout nekritické zátěže a naopak v případě malého odběru lze zapnout různé akumulační systémy, jako je ohřev vody, akumulační vytápění a podobné. HDO se také používá pro přepínání energetických tarifů, kdy poskytuje větší flexibilitu než pevně nastavené spínací hodiny. Další možností využití je spínání veřejného osvětlení, pro které není potřeba instalovat oddělené napájecí nebo signalizační vedení a lze flexibilně spínat jen určité skupiny lamp, podle aktuální potřeby. V neposlední řadě lze systém využít k signalizaci poplachů v případě živelných pohrom nebo svolávání poruchových energetických čet.

Běžně dostupné přijímače systému HDO lze nastavit, aby reagovaly na jeden až tři adresy, přičemž k nastavení novějších typů je potřeba speciální hlavice pro optickou komunikaci. Na trhu je také zařízení MDS5 – sledovač HDO z produkce firmy EGÚ Brno, a.s., které mimo záznamu datagramů HDO měří hodnoty napětí, proudu a účiníku. Ani jedna z těchto možností však není pro běžného uživatele dostatečně flexibilní nebo finančně zajímavá.

## <span id="page-15-0"></span>**1.1 Stanovení cílů práce**

Předmětem práce je návrh a realizace prototypu zařízení pro příjem datagramů HDO s následujícími vlastnostmi:

- Ukládání datagramů do vestavěné paměti
- Zobrazení přijatých datagramů na LCD displeji a odeslání na sériovou linku
- Konfigurace přes jednoduché znakové rozhraní
- Ovládání až čtyř připojených relé podle aktuální konfigurace a obsahu datagramů

Přijímač bude postaven na bázi jednočipového mikrokontroléru, jehož firmware bude napsán v jazyce C.

## <span id="page-16-0"></span>**2 Rozbor**

Signál HDO je přenášen fázovými vodiči silnoproudé rozvodné sítě. Využívá se tónových signálů, které jsou velmi blízké síťové frekvenci 50 Hz, díky čemuž se bez výrazného útlumu přenáší i skrz transformátory. Obvykle se HDO vysílač připojuje na rozvod velmi vysokého napětí 110 kV nebo vysokého napětí a může pokrýt značně rozlehlé území. Nejčastěji se na území České republiky používá frekvence 216,66 Hz, méně časté jsou frekvence 183,33 Hz, 283,33 Hz 760 Hz a 1060Hz. Podrobnější informace o pokrytí jsou na [Obr. 2.1.](#page-16-1)

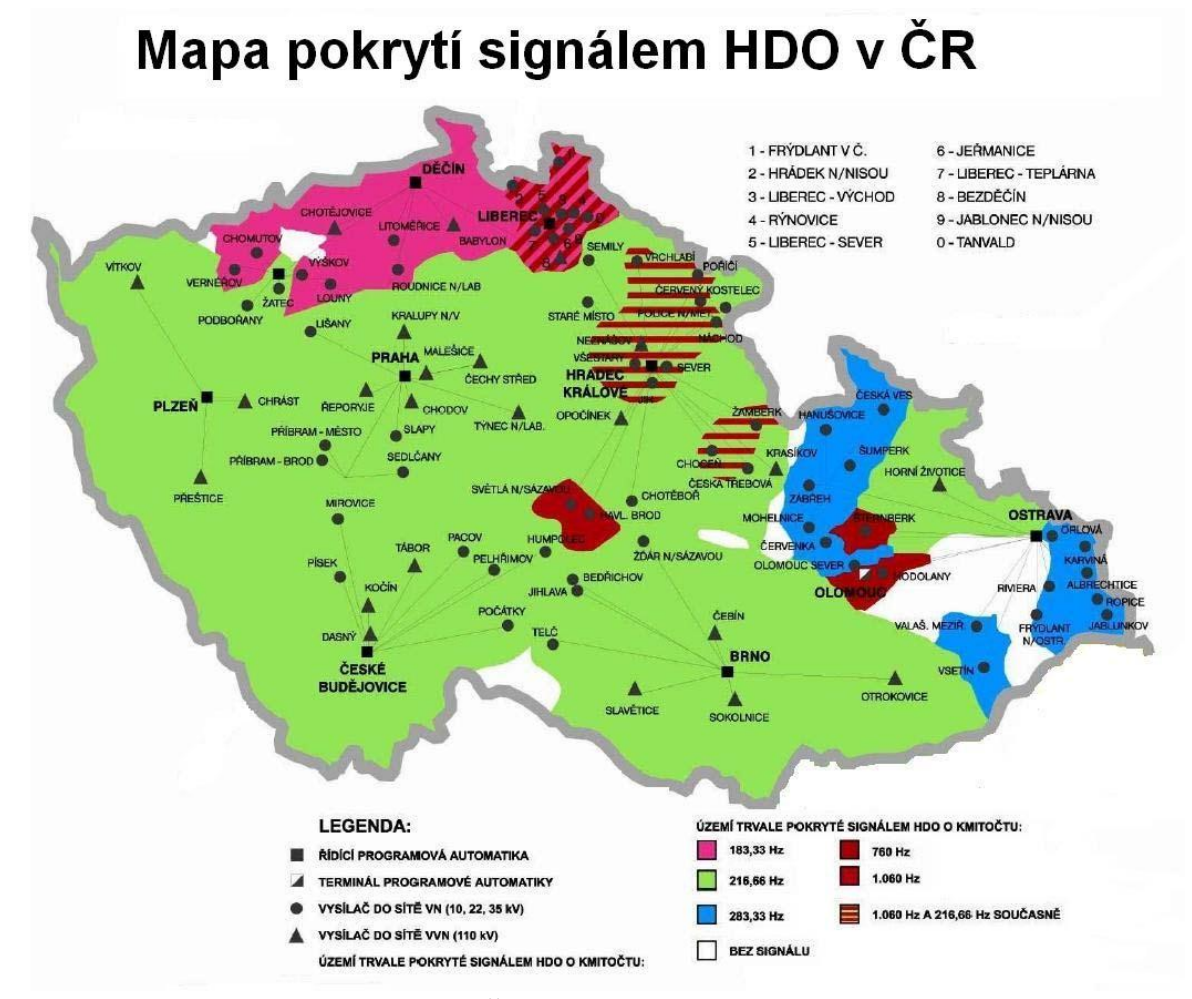

<span id="page-16-1"></span>**Obr. 2.1 Mapa pokrytí signálem HDO v České republice**

Jako vstupní blok byl vedoucím práce navržen starší typ HDO přijímače FMX 100/300 z produkce firmy ZPA Trutnov, nyní ZPA Smart Energy a.s. Popis přijímače a jeho vhodnost pro tuto práci budou podrobně popsány později.

Jako hlavní řídicí člen zařízení byl zvolen jednočipový 16-bitový mikrokontrolér z řady MSP430G2xx od firmy Texas Instruments. Konkrétně bude použit čip třetí generace, která přináší periferii UART pro sériovou linku, větší paměť RAM i Flash pro firmware a obsahuje všechny předchozí funkce řady. Díky iniciativě výrobce se jedná o jednu z nejdostupnějších platforem pro zájemce o seznámení s problematikou využití mikrokontrolérů. Vývojový kit MSP-EXP430G2 LaunchPad Experimenter Board včetně programátoru a ladicí logiky lze pořídit v ceně pod 100 korun.

## <span id="page-17-0"></span>**2.1 Impulzní povelový kód**

Datagramy HDO se skládají z řady impulzů pevně dané délky oddělených mezerami. V České republice se používají dva typy povelových kódů, paralelní a sériový povelový kód. Společným znakem obou typů je, že začínají sekvencí startovacího impulzu a zabezpečovací mezery, jejichž délky se liší podle typu. Paralelní kód navíc obsahuje zabezpečovací impulz. Za úvodní sekvencí následuje 44 intervalů pro přenos informace. Celková délka datagramu je 63,5 sekundy. Časový průběh povelových kódů je znázorněn na [Obr. 2.2.](#page-17-3)

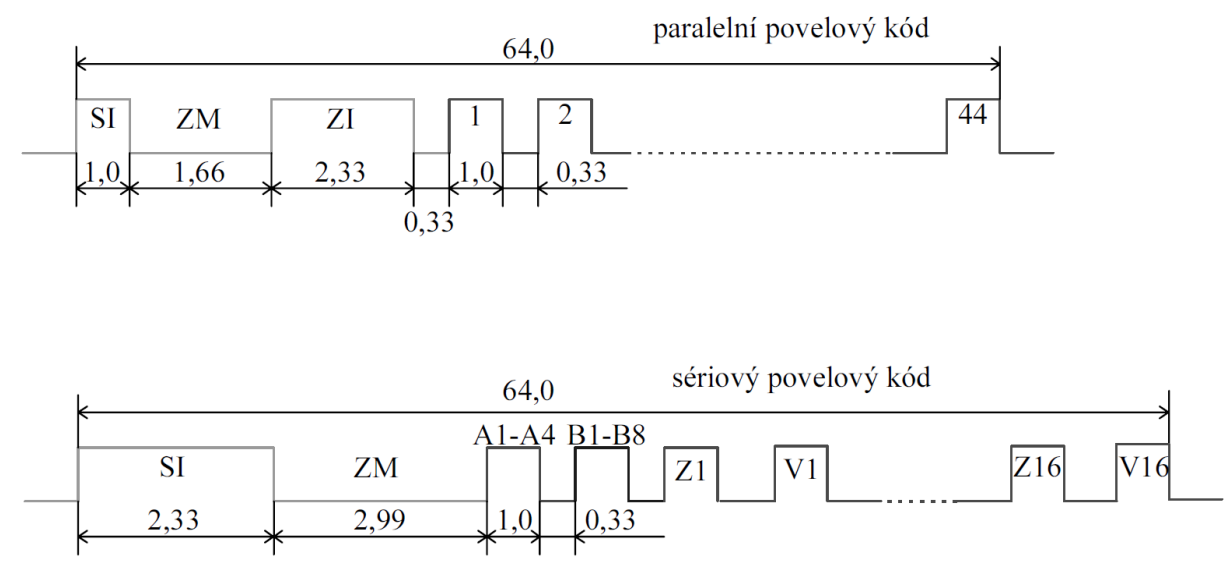

<span id="page-17-3"></span>**Obr. 2.2 Struktura impulzních povelových kódu používaných v ČR**

#### <span id="page-17-1"></span>**2.1.1 Paralelní povelový kód**

Paralelní povelový kód nese informaci pro 44 skupin přijímačů. Přítomnost impulzu v daném intervalu znamená povel zapnout a nepřítomnost vypnout. Časová skladba impulzů v povelu je následující:

- $\bullet$  1,00 s startovací impulz
- $\bullet$  1.66 s zabezpečovací mezera
- $\bullet$  2,33 s zabezpečovací impulz
- $\bullet$  0.33 s mezera
- $\bullet$  1,00 s povelový impulz/pauza
- Dvojice pauza-povel se opakuje 44 krát

#### <span id="page-17-2"></span>**2.1.2 Sériový povelový kód**

Sériový povelový kód se skládá z adresní a výkonové části. Adresní část je tvořena blokem A, který je dlouhý čtyři intervaly a blokem B, pro který připadá osm intervalů. Každý interval představuje jednu adresu, čímž je možné přenášet i několik adres najednou. Výkonová část se dělí na 16 dvojic impulzů, kde první z dvojice znamená povel zapnout a druhý z dvojice znamená povel vypnout. Na rozdíl od paralelního povelového kódu je tedy pro každý povel přítomen impulz. Kombinací adresní a výkonové části lze ovládat až 512 skupin přijímačů. Konkrétní skupina se obvykle označuje ve formátu AxByPz, například A1B8P12. Časová skladba impulzů v povelu je následující:

- $\bullet$  2,33 s startovací impulz
- $\bullet$  2,99 s zabezpečovací mezera
- $\bullet$  1,00 s adresní impulz/pauza A, opakuje se 4 krát s mezerou 0,33 s
- $\bullet$  1,00 s adresní impulz/pauza B, opakuje se 8 krát s mezerou 0,33 s
- $\bullet$  1,00 s povelový impulz/pauza zapnout
- $\bullet$  0.33 s mezera
- $\bullet$  1,00 s povelový impulz/pauza vypnout
- Sekvence zapnout-pauza-vypnout se opakuje 16 krát s mezerou 0,33 s, přítomen je nejvýše jeden impulz

#### <span id="page-18-0"></span>**2.2 Přijímač FMX 100**

Jako vstupní blok signálu byl vedoucím práce navržen starší přijímač typu FMX 100, které se vyráběly v osmdesátých letech dvacátého století. Existuje několik variant pro sériový i paralelní povelový kód s různým počtem přepínacích relé. Jejich výhodou je převod signálu do binární podoby vyfiltrováním ze síťového napětí a detekcí tónu, navíc se dají běžně sehnat za cenu kolem dvou set korun. Nevýhodou je naladění na jednu tónovou frekvenci výrobcem.

Přijímač FMX 100 tvoří dvě desky plošných spojů, spodní filtruje signál a zajišťuje napájení a horní obsahuje řídicí integrovaný obvod, propojovací pole pro nastavení adresy, indikační LED diodu a přepínací relé. Desky leží nad sebou a jsou propojeny 12-pinovým konektorem, viz [Obr. 2.3.](#page-18-1) Pomocí multimetru, jednoduchého osciloskopu a uspořádání propojů na deskách bylo zjištěno, který pin přenáší samotnou signalizaci

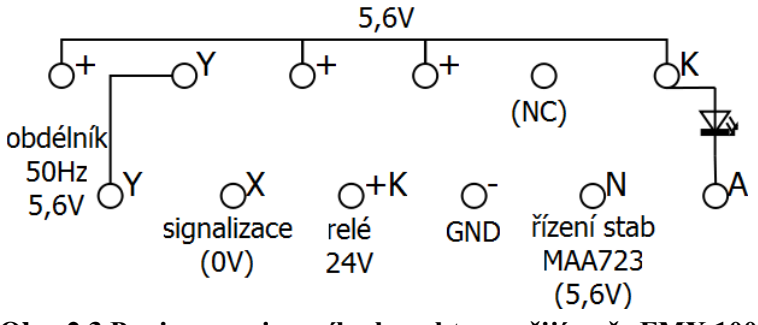

<span id="page-18-1"></span>**Obr. 2.3 Popis propojovacího konektoru přijímače FMX 100**

Cílem bylo zachovat jen nezbytné minimum starého přijímače s přidáním minimálního počtu komponent pro napájení a příjem signálu. Díky nedostupnosti dokumentace bylo potřeba získat schéma zapojení spodní desky průzkumem cest a osazených komponent. Výsledné schéma je na [Obr. 2.4.](#page-19-0)

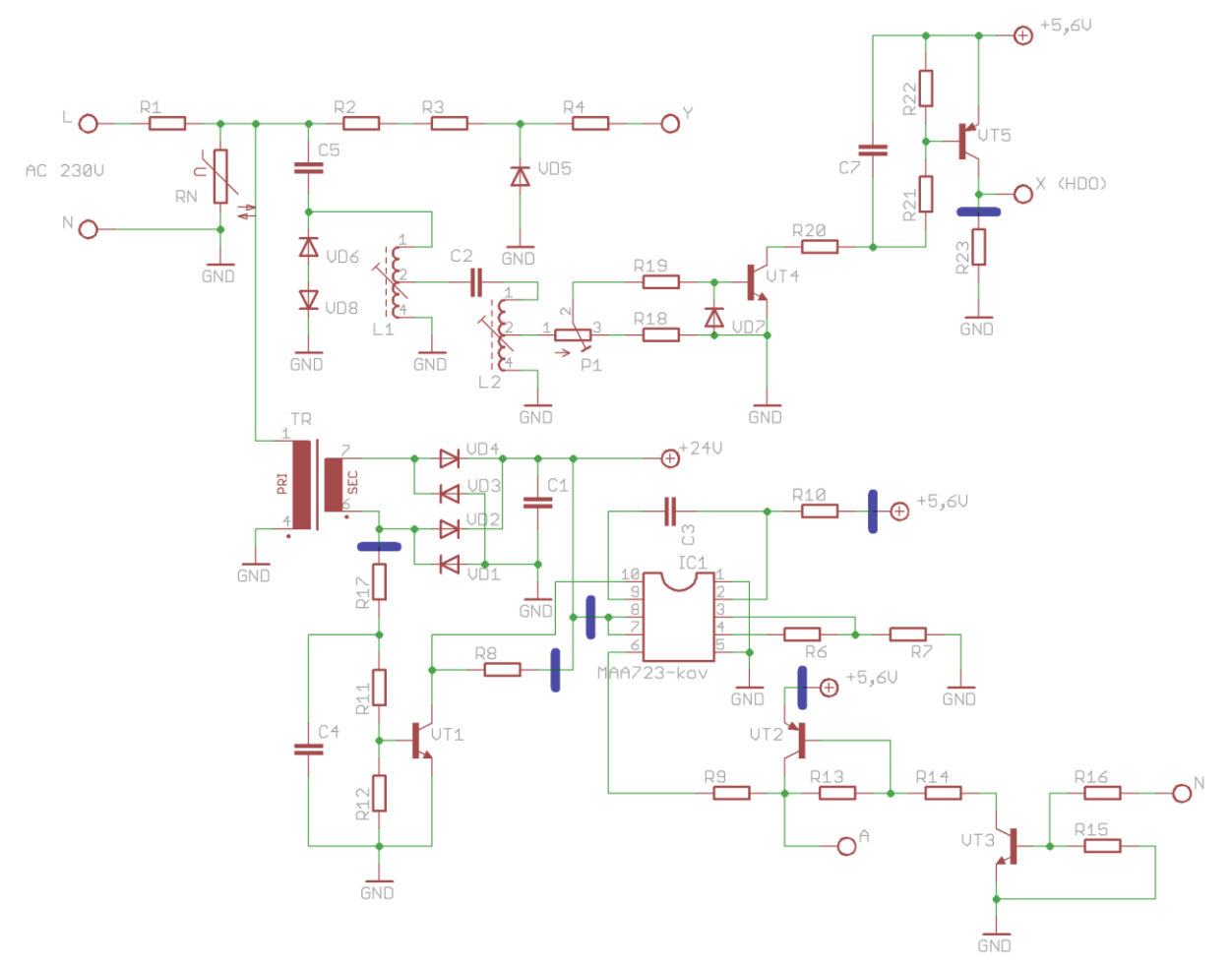

<span id="page-19-0"></span>**Obr. 2.4 Schéma zapojení spodní desky FMX 100**

Bylo zjištěno, že při odebrání horní desky přestane stabilizátor MAA723 poskytovat potřebné napětí, neboť je řízen integrovaným obvodem z horní desky. Měření osciloskopem ukázalo, že nejde o trvalé připojení nebo odpojení jedné úrovně napětí. Proto bude ze spodní desky využita pouze filtrační část signálu a stejnosměrný zdroj 24 V. Obvody pro stabilizátor MAA723 budou fyzicky odděleny úpravou spojů na desce. Místa přerušení jsou ve schématu označena modře, na [Obr. 2.5](#page-20-1) jsou červeně naznačena doporučená místa přerušení vodivých cest na spodní desce plošných spojů. Napětí 5,6 V bude poskytovat stabilizátor v navrženém zařízení. Jednoduchý nestabilizovaný zdroj je dimenzován na velmi malý odběr, zhruba 1 VA, proto lze použít pouze bistabilní relé, jejichž přepnutí vykryje energie nashromážděná v kondenzátoru C1.

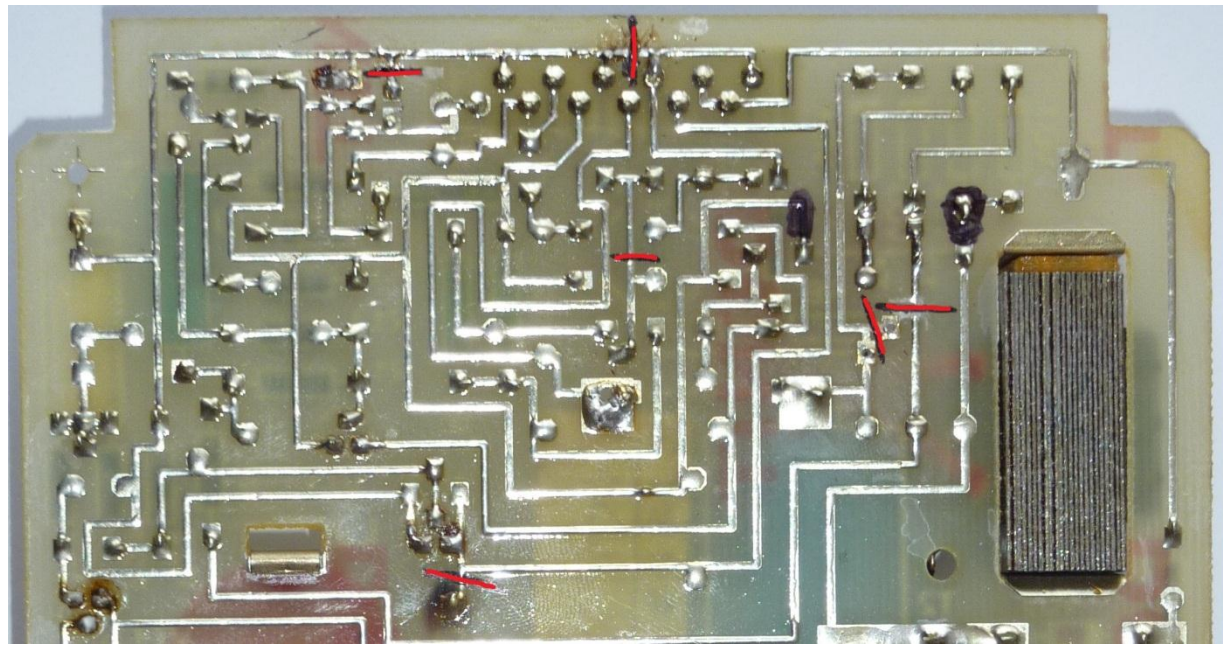

**Obr. 2.5 Místa přerušení spojů na spodní desce FMX 100**

#### <span id="page-20-1"></span><span id="page-20-0"></span>**2.3 Mikrokontrolér, připojení displeje a relé**

Ze zadání vyplývající požadavky na použitý mikrokontrolér určují pouze přítomnost periferie UART pro sériovou linku a okolo šestnácti GPIO portů. Jako cenově dostupný včetně prostředků potřebných pro vývoj, vhodně funkčně vybavený a vzhledem k dosavadním zkušenostem autora práce byl zvolen typ z řady MSP430G2xx3 od výrobce Texas Instruments. Mikrokontrolér obsahuje 16-bitové RISC jádro, v DIP provedení 16 GPIO portů, periferie UART, I2C, SPI, 2 časovače a generátor pracovní frekvence. Jednotlivé modely se liší přítomností dalších periferií, velikostí pamětí RAM a Flash a počtem pinů.

Zvolen byl znakový displej s řadičem HD44780. Jedná se o velmi rozšířený a osvědčený řadič, který se v průběhu let stal nepsaným standardem. Vzhledem k přítomnosti rozhraní s 8-bitovou paralelní sběrnicí bude displej k mikrokontroléru připojen přes posuvný registr, čímž se výrazně sníží počet potřebných GPIO portů. Displej potřebuje ke své funkci napětí 5 V, avšak je kompatibilní s TTL logickými úrovněmi a jednosměrná komunikace je možná s 3,3 V CMOS logikou.

Relé je vzhledem vyššímu spínacímu napětí a odběru nutné připojit přes spínací tranzistor. Požadavkem je připojit několik bistabilních relé, proto bude využito tranzistorové pole pro spínání indukční zátěže s integrovanou ochrannou diodou. Opět bude pro snížení počtu potřebných portů využit posuvný registr, který bude sdílet porty s posuvným registrem pro displej. Podrobný popis zapojení bude popsán v následující kapitole.

#### <span id="page-21-0"></span>**2.4 Testování příjmu datagramů**

Aby byl zajištěn bezproblémový příjem datagramů, bylo provedeno několik testů přijímače FMX 100 a možných připojení k mikrokontroléru (MCU). Nejprve byly sledovány průběhy napětí na pinu X propojovacího konektoru, zda odpovídají teoretickým předpokladům, což bylo pozorováním průběhů potvrzeno.

Signál HDO stále nepokrývá celé území České republiky a v průběhu dne je vysláno jen několik set datagramů. Pro usnadnění vývoje byl na kitu MSP-EXP430G2 LaunchPad Experimenter Board (dále jen LaunchPad) naprogramován jednoduchý simulátor vysílače HDO datagramů. Po připojení přes sériovou linku lze do MCU poslat bitovou sekvenci datagramu, která je následně vyslána s potřebným časováním a startovací sekvencí přes výstupní port. K vizuální kontrole byl využit port s připojenou LED diodou.

Následujícím krokem bylo sestrojení jednoduchého přijímače, který byl postaven okolo desky LaunchPad. Připojen byl LCD displej zobrazující přijaté datagramy. Vzhledem k vyšší napěťové úrovni signálu z FMX 100 bylo propojení realizováno přes bipolární NPN tranzistor v zapojení s otevřeným kolektorem. Funkčnost přijímače byla ověřena simulátorem a následně i připojením k FMX 100, kdy bylo úspěšně přijato a dekódováno několik datagramů.

Další fáze testů měla za úkol ověřit, zda je v delším časovém horizontu signál z FMX 100 dostatečně kvalitní a bez zákmitů. Přijímač byl rozšířen o ukládání datagramů a chybových stavů do integrované paměti Flash. Záznam prokázal chybný příjem zhruba 10 % datagramů. Proto byl přijímač rozšířen o ukládání chybových stavů včetně délky posledního pulzu nebo mezery a orientační časový údaj, který udával počet sekund od posledního restartu. Chybové pulzy nebo mezery měly podle nasbíraných dat délku nejvýše několika setin sekundy. Občasné zákmity při změně logické úrovně byly následně prokázány i měřením osciloskopem. Jako řešení tohoto problému bylo navrženo vložení RC článku s vhodnou časovou konstantou, aby došlo k potlačení zákmitů bez narušení korektního příjmu. Popis zapojení a výběr hodnot použitých součástek je popsán v následující kapitole.

Pro ověření funkčnosti přijímače FMX 100 po úpravách, navržených v části [2.2,](#page-18-0) byl vývojový prototyp dále rozšířen o lineární stabilizátor napětí LM317. Napětí bylo nastaveno na stejnou hodnotu, kterou poskytoval původní zdroj, tedy 5,6 V. Připojení MCU bylo tentokrát realizováno optočlenem s tranzistorem, před který byla předřazena indikační LED dioda. Toto zapojení bylo použito i ve finálním návrhu. Všechny části pracovaly bez problému, kromě předchozích problémů se zákmity.

Následně byl do obvodu přidán kondenzátor s kapacitou 10 uF a spolu s 2 kΩ rezistorem před LED vytvořil RC článek s vhodnou časovou konstantou. Po této úpravě se již v záznamu neobjevily žádné datagramy porušené zákmity.

V průběhu testování byly zachyceny pouze datagramy se sériovým povelovým kódem. Testování probíhalo v oblasti vysílače Horní Životice.

### <span id="page-22-0"></span>**2.4.1 Ukázky záznamů**

Pokud nedojde ke správnému zachycení startovací sekvence, jsou datové pulzy zachyceny jako chybné.

Záznam z přijímače bez přítomnosti RC článku:

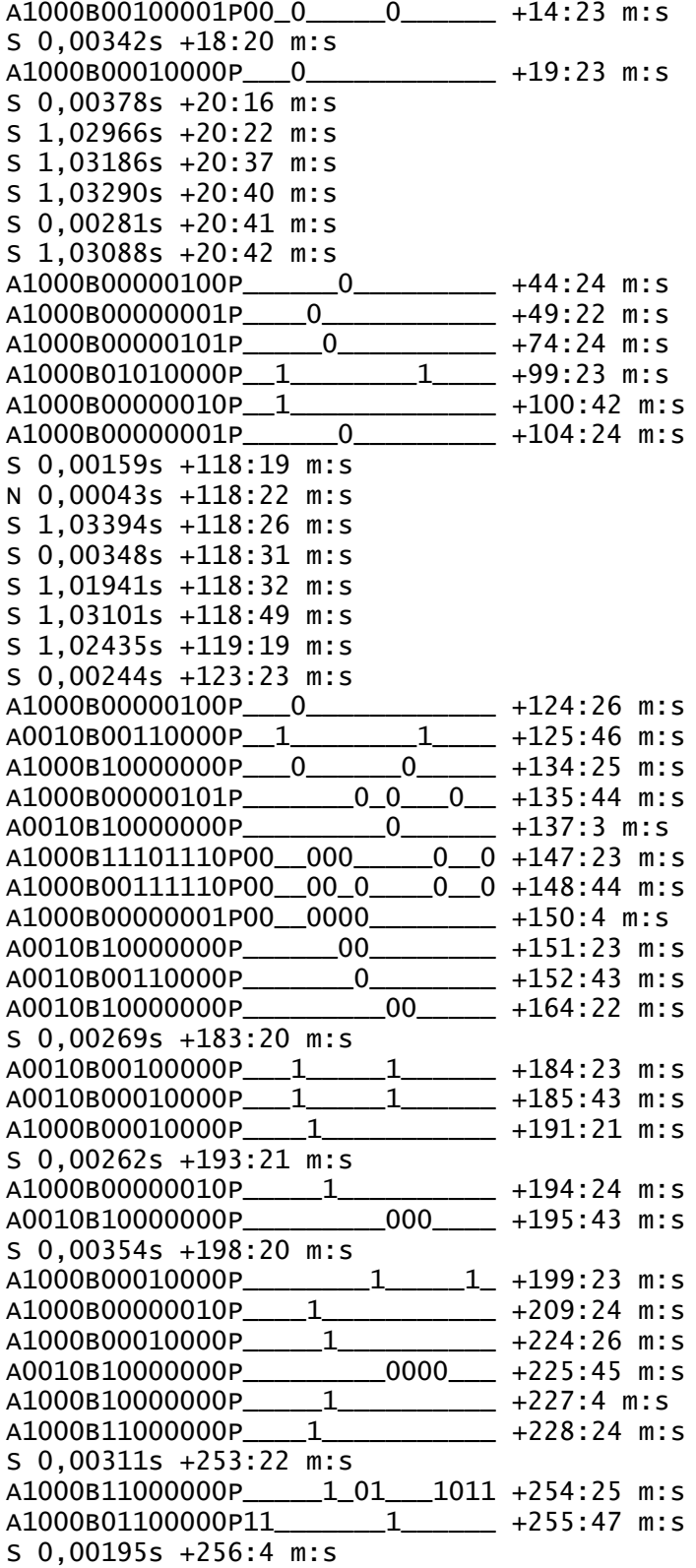

Záznam z přijímače obsahujícího RC článek:

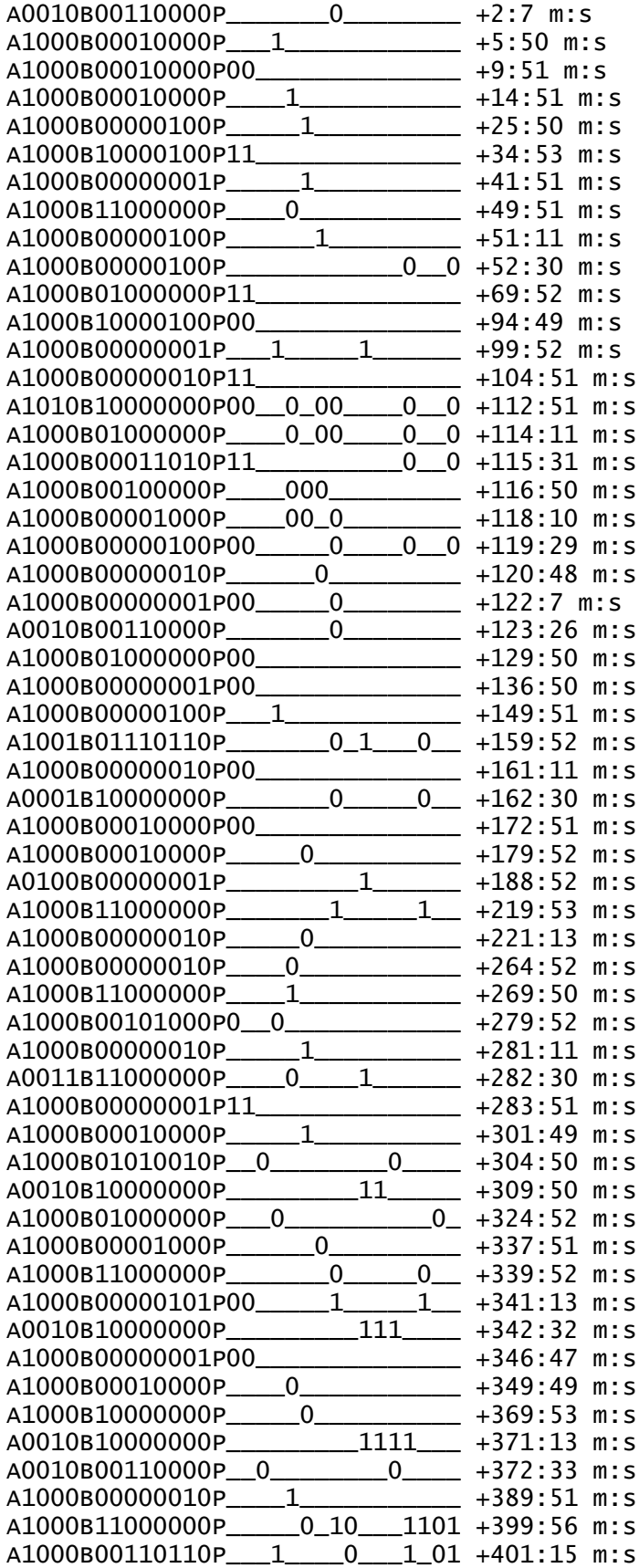

# <span id="page-24-0"></span>**3 Řešení – hardware**

Po upřesnění zadání vedoucím práce byla přidána funkce ukládání záznamů spolu s časovým údajem. Vzhledem k omezené velikosti Flash paměti MCU a nemožnosti přepisovat tento typ paměti po malých blocích byly do návrhu přidán obvod paměti EEPROM s kapacitou 64 kB. Připojen je na sběrnici  $I^2C$  spolu s obvodem reálného času (RTC) s bateriovou zálohou napájení, zvolen byl typ DS1338. RTC obvod zároveň slouží jako zdroj frekvence pro časovač algoritmu přijímače a uživatelská část paměti NV RAM slouží k ukládání nastavení v případě výpadku napájení.

Hodnoty rezistorů a kondenzátorů byly voleny tak, aby jich byl minimální počet za dodržení požadovaných parametrů.

#### <span id="page-24-1"></span>**3.1 Mikrokontrolér**

Z řady MSP430 byl zvolen model MSP430G2553IN20, ale jelikož v návrhu nebyly využity periferie pro analogové vstupy, lze použít kterýkoli model z řady Value Line třetí generace (MSP430G2xx3) s dostatečně velkou pamětí v DIP pouzdře. Pro současnou verzi firmwaru je potřeba alespoň 8 KB Flash paměti.

Zvolený model je dodáván s poslední verzí kitu LaunchPad. Obsahuje všechny potřebné periferie, tedy UART pro sériovou komunikaci,  $I^2C$  sběrnici, časovač s externím vstupem hodinového signálu a 16 GPIO portů. Frekvenci pro jádro poskytuje integrovaný generátor, pro nějž jsou z výroby v informačním bloku Flash paměti uloženy kalibrační konstanty pro 1, 8, 12 a 16 MHz.

Schéma zapojení MCU je na [Obr. 3.1,](#page-24-2) na konektorovou lištu bylo vyvedeno programovací rozhraní Spy-Bi-Wire (SBW), sériová linka a dva nepoužité GPIO porty. Dále je připojeno tlačítko k resetování systému s pull-up rezistorem podle doporučení výrobce [4]. Blokování napájení zajišťuje keramický kondenzátor.

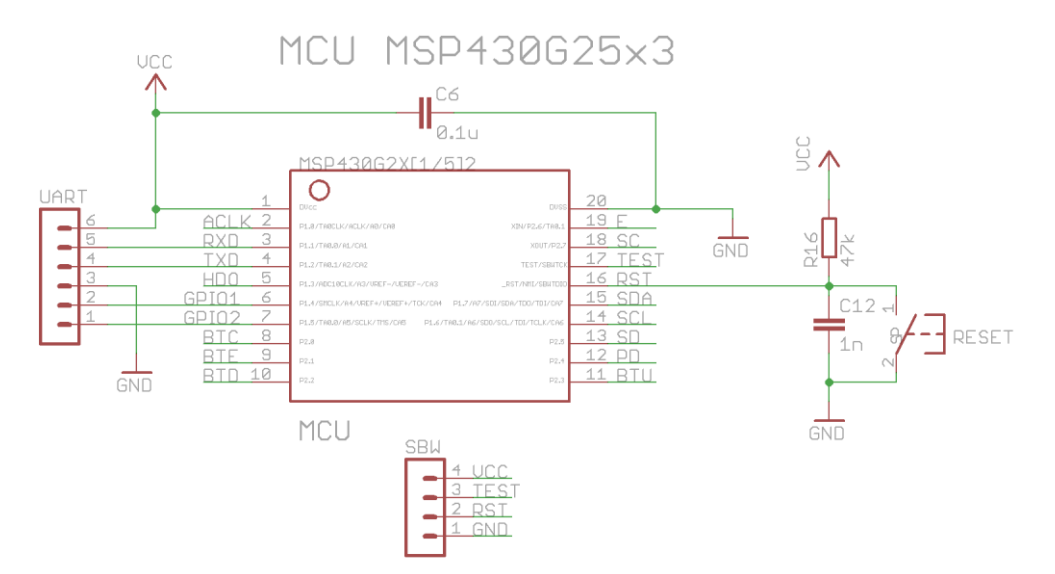

<span id="page-24-2"></span>**Obr. 3.1 Schéma zapojení mikrokontroléru**

#### <span id="page-25-0"></span>**3.2 Napájecí obvod**

Napájení je složeno ze dvou úrovní. Pokud je použit modifikovaný přijímač FMX 100, první úroveň nahrazuje původní zdroj 5,6 V a musí být propojen spoj JP1. Při použití nemodifikovaného FMX 100 musí být JP1 rozpojený a napájení poskytuje spodní deska, v tomto případě nemusí být komponenty před JP1 osazeny, viz [Obr. 3.2.](#page-25-2) Druhá úroveň dodává napětí 3,3 V pro MCU a ostatní obvody, je použit low drop lineární stabilizátor přednastavený na toto napětí. Diody D1 a D2 slouží jako ochrana proti přepólování, vratné pojistky F1 a F2 zajišťují ochranu proti zkratu. Dioda D2 zároveň snižuje napětí na přibližně 5 V potřebných pro provoz displeje. LED1 plní funkci kontrolky napájení.

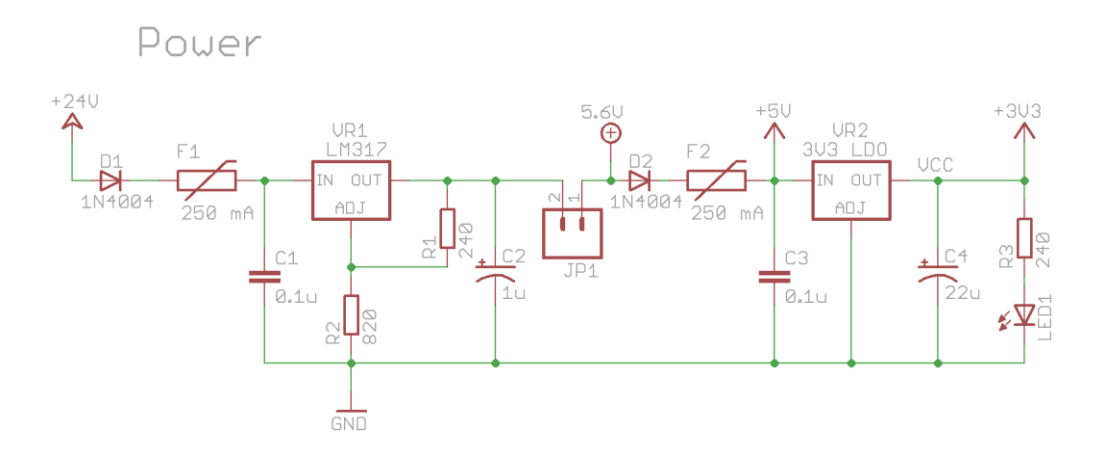

<span id="page-25-2"></span>**Obr. 3.2 Schéma napájecího obvodu**

#### <span id="page-25-1"></span>**3.2.1 Stabilizátor LM317**

V první úrovni napájení je použit lineární stabilizátor LM317, neboť 5,6 V nepatří mezi standardně používaná napětí, pro která jsou dodávány přednastavené stabilizátory. Jeho výhodou je také široké rozpětí vstupních napětí, usměrňovač v FMX 100 dodává 24 V.

Hodnoty odporů R1 a R2 je nutné vhodně zvolit aby, byl dodržen minimální výstupní proud a dosaženo požadované výstupní hodnoty. Velikost odporu R<sup>1</sup> byla zvolena 240 Ω podle doporučení v [19]. Výstupní napětí určuje následující vztah:

$$
U_{out} = U_{ref} \left( 1 + \frac{R_2}{R_1} \right) + (I_{adj} \cdot R_2)
$$

Po vyjádření R<sub>2</sub> a dosazení hodnot podle [19] získáme potřebnou hodnotu odporu.

$$
R_2 = \frac{U_{out} - U_{ref}}{\frac{U_{ref}}{R_1} + I_{adj}} = \frac{5.6 - 1.25}{\frac{1.25}{240} + 50 \cdot 10^{-6}} = 827 \Omega
$$

Hodnotu R<sup>2</sup> zvolíme jako nejbližší z běžně dostupných hodnot, tedy 820 Ω, dosadíme do vztahu pro výstupní napětí a pro kontrolu vypočteme očekávanou hodnotu.

$$
U_{out} = 1.25 \left( 1 + \frac{820}{240} \right) + (20 \cdot 10^{-6} \cdot 820) = 5,56 V
$$

#### <span id="page-26-0"></span>**3.3 Připojení signálu z FMX 100**

Napěťové úrovně z FMX 100 je potřeba převést na úrovně akceptované MCU, které určuje druhá úroveň napájení, tedy 3,3 V CMOS. Jednou z možností je použít tranzistor v zapojení s otevřeným kolektorem a pull-up rezistor na 3,3 V. Varianta poskytující větší bezpečnost je použití optočlenu místo tranzistoru. Dále, jak bylo v části [2.4](#page-21-0) zjištěno, je potřeba zařadit RC článek filtrující zákmity signálu. Schéma zapojení je na [Obr. 3.3.](#page-26-1) Dioda D3 plní ochrannou funkci. LED2 vizuálně indikuje přijímaný signál a zároveň zvyšuje potřebnou úroveň napětí na kondenzátoru, od které prochází sérií diod proud.

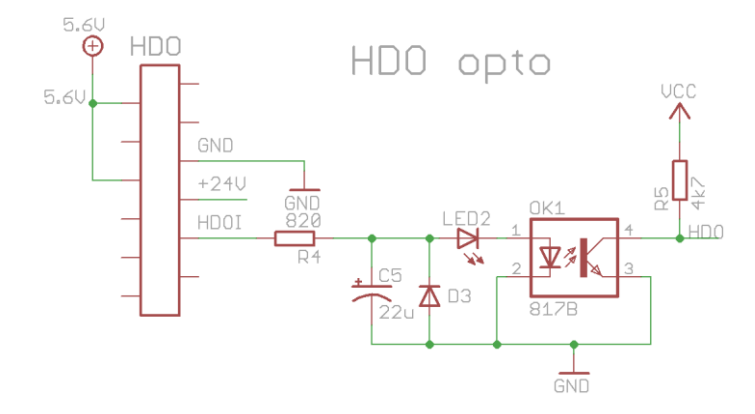

<span id="page-26-1"></span>**Obr. 3.3 Schéma zapojení k propojovacímu konektoru FMX 100**

K sepnutí optočlenu stačí proud v řádu jednotek miliampér, proto zvolíme odpor 820 Ω, již použitý v napájecím obvodu. Od napájecího napětí je ve výpočtu nutné odečíst úbytek napětí na přechodu kolektor-emitor (tranzistor v FMX 100), LED (červené barvy) a diodě optočlenu. Pro názornější představu je zapojení rozkresleno na [Obr. 3.4.](#page-26-2) Dosazením do Ohmova zákona získáme hodnotu proudu diodou optočlenu:

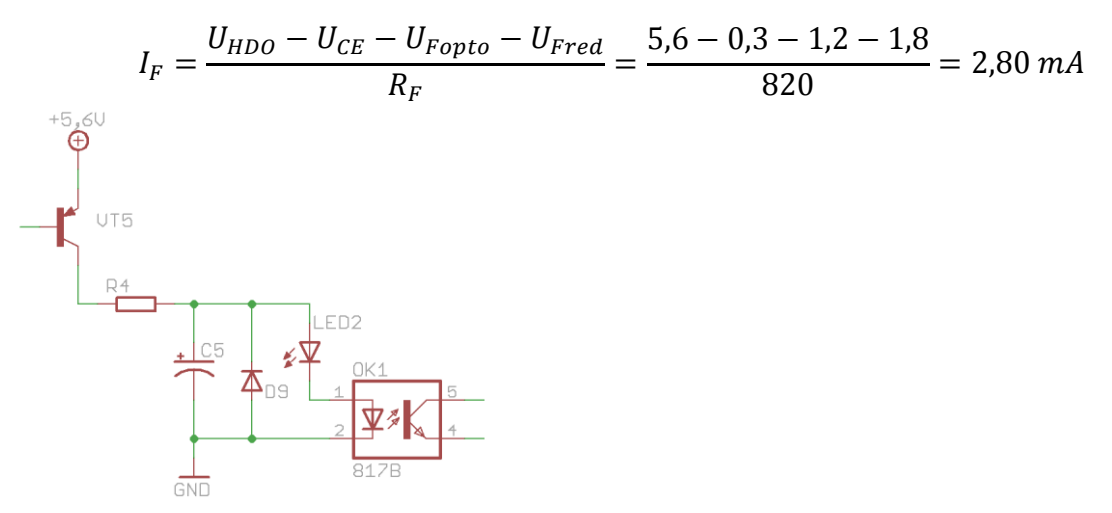

<span id="page-26-2"></span>**Obr. 3.4 Propojení FMX 100 a optočlenu**

Na základě zvolené hodnoty odporu je potřeba vypočíst požadovanou kapacitu kondenzátoru pro RC článek, který funguje, jako dolní propusť. Vzhledem k pomalým průběhům HDO signálu a délkám zákmitů změřených při testování byla zvolena frekvence kolem 10 Hz. Z následujícího vztahu vyjádříme kapacitu, dosadíme požadované hodnoty a získáme hledanou hodnotu:

 $\overline{1}$ 

$$
f_C = \frac{1}{2\pi \cdot R_F \cdot C}
$$

$$
C = \frac{1}{2\pi \cdot R_F \cdot f_C} = \frac{1}{2\pi \cdot 820 \cdot 10} = 19{,}41 \,\mu\text{F}
$$

Zvolíme elektrolytický kondenzátor s kapacitou 22 uF, použitý také v napájecím obvodu, a spočteme frekvenci:

$$
f_C = \frac{1}{2\pi \cdot R_F \cdot C} = \frac{1}{2\pi \cdot 820 \cdot 22 \cdot 10^{-6}} = 8,82 \text{ Hz}
$$

#### <span id="page-27-0"></span>**3.4 Galvanicky oddělená sériová linka**

Aby se předešlo problémům se zemnícími smyčkami a zvýšila se bezpečnost, je sériová linka galvanicky oddělená přes optočleny. Proud diodou je spínán katodou, čímž nedojde k inverzi signálu. K výstupní části je tedy nutné přivést vlastní napájení, proto je doporučeno využití některého z převodníků z rozhraní UART na USB, které emulují sériový port. Použit byl model s čipem CP2102 od společnosti SiLabs. Je možné použít také převodníky s čipy FTDI FT232 nebo Prolific PL2303. Ovladače všech tří čipů jsou dostupné nejen pro operační systém Windows, ale i pro Linux. Dostupná jsou řešení i od dalších výrobců, ale dostupnost ovladačů je obvykle problematická. Použitý převodník by měl poskytovat napájecí napětí 3,3 V. Při napětí 5 V již může docházet k saturaci tranzistoru optočlenu a komunikace bude nespolehlivá.

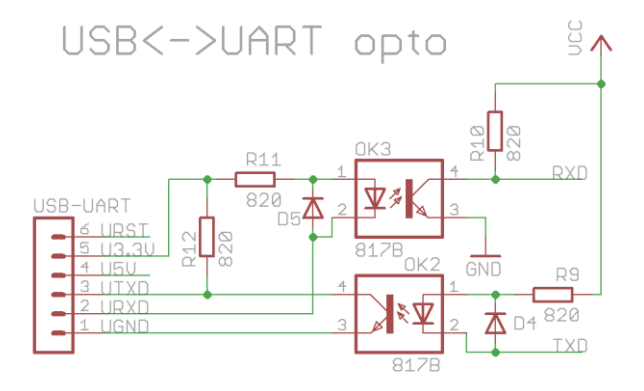

<span id="page-27-1"></span>**Obr. 3.5 Schéma zapojení galvanicky oddělené sériové linky**

K sepnutí optočlenu stačí proud jen několik jednotek miliampér, proto byl zvolen již použitý rezistor s odporem 820 Ω. Parametry optočlenu byly převzaty z [14]. Proud diodou spočteme podle Ohmova zákona:

$$
I_F = \frac{U - U_F}{R_F} = \frac{3.3 - 1.2}{820} = 2.56 \text{ mA}
$$

Spočteme maximální proud kolektor-emitor tranzistorem vzhledem k velikosti proudu diodou:

$$
I_{CEmax} = I_F \cdot CTR = 2{,}56 \cdot 1{,}70 = 4{,}35 \text{ mA}
$$

Aby nedocházelo k saturaci, musí být odpor pull-up rezistoru nejvýše:

$$
R_C = \frac{U}{I_{CEmax}} = \frac{3.3}{4.35} = 759 \ \Omega
$$

Zvolíme opět rezistor 820 Ω a spočteme koeficient saturace:

$$
I_{CEreal} = \frac{U}{R_C} = \frac{3.3}{820} = 4.02 \text{ mA}
$$

$$
K_{SAT} = \frac{I_{CEmax}}{I_{CEreal}} = 1.08 \approx 1
$$

Koeficient saturace vyšel blízký jedné a nemělo by docházet k narušení komunikace po sériové lince. Při vysokém koeficientu saturace, přibližně 2 a více, stoupá zpoždění tranzistoru při vypnutí a vzhledem k asynchronní povaze rozhraní UART je narušeno časování přenášeného signálu.

## <span id="page-28-0"></span>**3.5 Periferie na sběrnici I<sup>2</sup>C**

Paměť EEPROM a obvod reálného času jsou připojeny na sběrnici  $I^2C$ . Její výhodou je nízký počet obsazených portů MCU a možnost připojit mnoho zařízení bez navýšení počtu portů, na rozdíl od rozhraní SPI. Budiče sběrnice pracují v režimu open-drain s externím pull-up rezistorem.

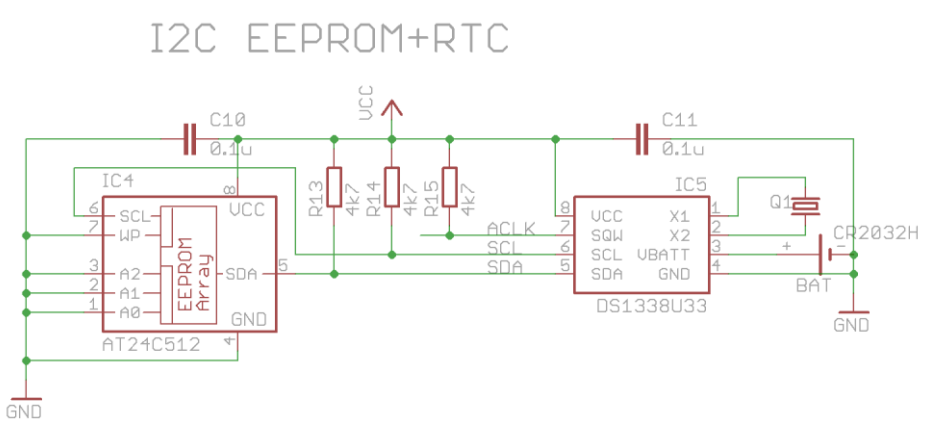

<span id="page-28-2"></span>**Obr. 3.6 Schéma zapojení I <sup>2</sup>C sběrnice**

#### <span id="page-28-1"></span>**3.5.1 Paměť EEPROM**

Vybrán byl typ s maximální možnou kapacitou při 16-bitové adresaci po bajtech, tedy 64 kB, konkrétně AT24C512. Ze sedmi bitů adresy zařízení na  $I<sup>2</sup>C$  sběrnici jsou nejnižší tři nastavitelné, připojením na zem je vybrána adresa 0xA0. Pin WP je taktéž připojen na zem, což znamená, že zápis je možný bez omezení. Blokování napájení zajišťuje keramický kondenzátor 100 nF.

#### <span id="page-29-0"></span>**3.5.2 Obvod reálného času**

Pro obvod reálného času (RTC) byl požadován model s bateriovou zálohou, kompatibilní s napájením 3,3 V a výstupem frekvence oscilátoru. Z dostupných typů byl i díky přítomnosti uživatelské paměti NV RAM vybrán DS1338U33 od společnosti Maxim. Integrovaná paměť je využita pro uložení nastavení. Připojený krystal, s jmenovitou frekvencí 32 768 Hz, zajišťuje generování přesné frekvence, při pokojové teplotě udává výrobce odchylku do 20 ppm [21]. Výstup frekvence oscilátoru je přiveden na vstup hodinového signálu časovače, který zajišťuje příjem datagramů HDO. K zálohování napájení slouží knoflíková lithiová baterie s jmenovitým napětím 3 V. Blokování napájení zajišťuje keramický kondenzátor 100 nF.

### <span id="page-29-1"></span>**3.6 Ovládání relé**

Připojení až čtyř bistabilních relé je řešeno přes tranzistorové pole ULN2803A, které je uzpůsobené ke spínání indukční zátěže a obsahuje ochranné diody zapojené antiparalelně k zátěži. Schéma zapojení včetně označení signálů je na [Obr. 3.7.](#page-29-2)

Aby se ušetřily GPIO porty MCU je tranzistorové pole řízeno přes posuvný registr 74HC595 s integrovaným výstupním registrem. Funkce třístavového výstupu a mazání registr nejsou využity, jejich ovládací signály jsou napevno připojeny k odpovídající logické úrovni podle [12]. Hodinový signál SC a datový signál SD, ovládající vstupní registr, jsou sdíleny se signály pro posuvný registr u LCD displeje. Platnost dat určuje signál PD, který zajistí přesun dat ze vstupního do výstupního registru. Blokování napájení registru zajišťuje keramický kondenzátor 100 nF.

Na desce je pro každé relé vyveden třípinový konektor, prostřední pin je připojen na napájecí napětí a dva krajní piny spínají jednotlivé cívky relé. V případě nevyužití ovládání relé nemusí být celý blok na desce osazen.

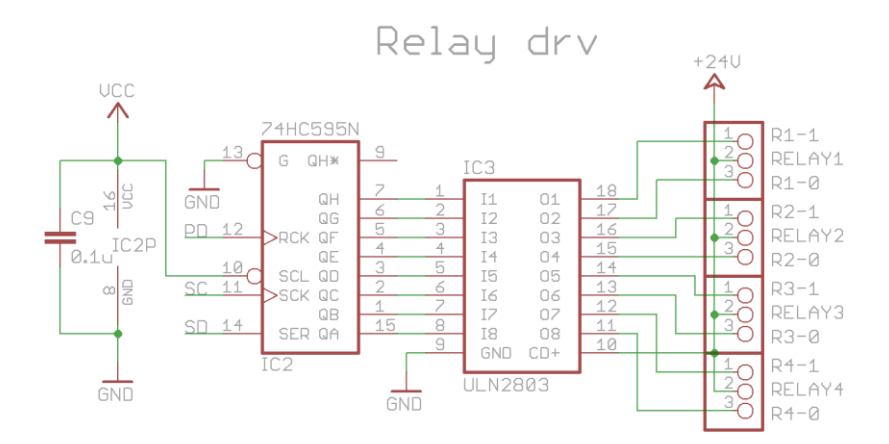

<span id="page-29-2"></span>**Obr. 3.7 Schéma zapojení ovládání relé**

#### <span id="page-30-0"></span>**3.7 Znakový LCD displej**

Znakový displej s řadičem HD44780 je připojen přes posuvný registr. Vzhledem k vyššímu napájecímu napětí než používá MCU je vhodné přidat na signální vodiče ochranné rezistory, aby při selhání jednoho ze zdrojů napětí nedošlo k poškození integrovaných obvodů. Jas a kontrast displeje se nastavuje trimery R22 a R23, viz [Obr. 3.8.](#page-30-2)

Zvolen byl posuvný registr 74HCT164, neboť může být napájen stejným napětím jako displej, ale je kompatibilní s TTL logickými úrovněmi a tedy i s 3,3 V CMOS logikou MCU. Na rozdíl od ovládání relé zde není potřeba mít výstupní registr, platnost dat pro řadič displeje určuje signál E. Datový signál posuvného registru SD je zároveň použit jako signál RS displeje. Takto je minimalizován počet potřebných GPIO portů MCU. Blokování napájení registru zajišťuje keramický kondenzátor 100 nF.

Ovládání displeje probíhá následovně:

- 1. Datovým signálem SD a hodinovým signálem SC se do posuvného registru nahraje jeden bajt dat pro displej.
- 2. Signálem SD se určí, zda se mají data uložit do instrukčního nebo datového registru.
- 3. Signálem E je indikována platnost dat.

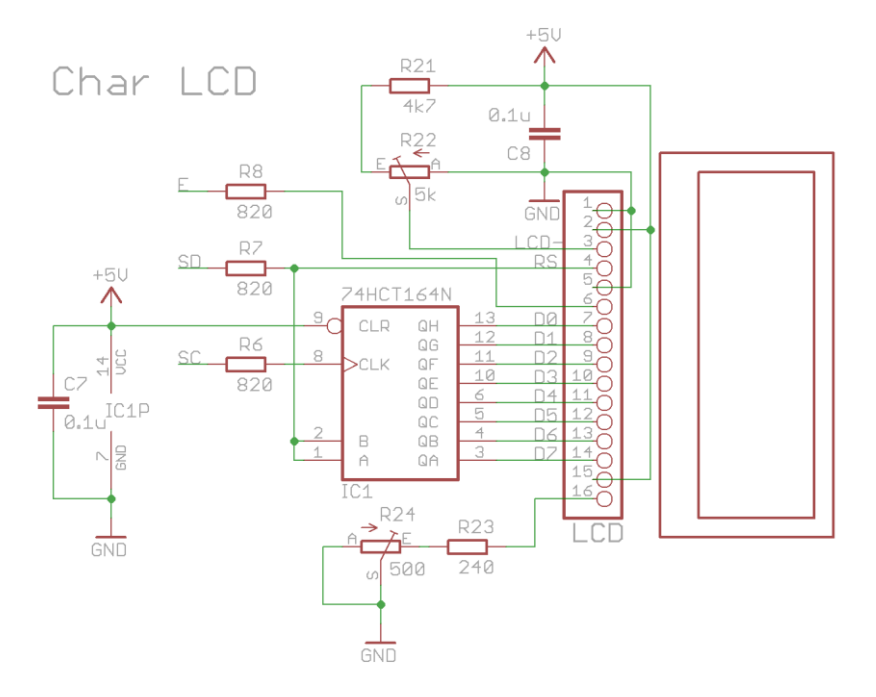

<span id="page-30-2"></span>**Obr. 3.8 Schéma zapojení displeje**

#### <span id="page-30-1"></span>**3.7.1 Nastavení jasu a kontrastu LCD**

Jas a kontrast lze nastavit napevno nebo variabilně, podle osazených součástek R21 až R24 na desce. Pokud má modul displeje již zabudované nastavení jasu a kontrastu, není potřeba R21 až R24 osazovat.

Jas lze pevně nastavit osazením pouze rezistoru R23, velikost odporu je potřeba zvolit podle LED diody v displeji, pozice R24 musí být přemostěna (propoj je na desce označen). Osazením trimeru R24 lze proud diodou regulovat podle potřeby.

Kontrast je doporučeno nenastavovat napevno, součet hodnot R21 a R22 by měl být okolo 10 kΩ. Při osazení trimeru a rezistoru lze dosáhnout jemnějšího nastavení kontrastu než při použití samotného trimeru. Při nastavení napevno je trimer nahrazen rezistorem a přemostěním (propoj je na desce opět označen).

Zařízení lze provozovat i bez displeje a ovládat jej pouze přes sériovou linku. Celý řídicí obvod modulu displeje v tom případě nemusí být osazen spolu s obvodem tlačítek.

#### <span id="page-31-0"></span>**3.8 Tlačítka**

Čtyři tlačítka jsou připojena k MCU s externím pull-up rezistorem. Paralelně připojený keramický kondenzátor slouží k potlačení zákmitů při spínání tlačítka. V případě potřeby je další ošetření zákmitů možné implementovat v softwaru MCU.

Zařízení lze kompletně ovládat přes sériovou linku a obvody tlačítek nemusí být na desce osazeny. Pokud není osazen obvod displeje, je kromě tlačítka reset u MCU nevhodné osazovat ostatní tlačítka.

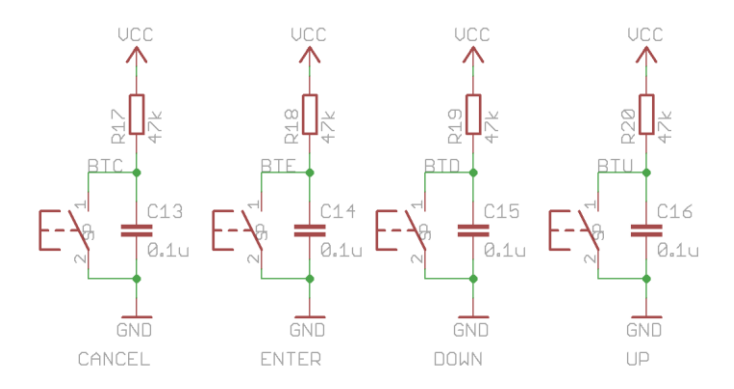

<span id="page-31-1"></span>**Obr. 3.9 Schéma zapojení tlačítek**

### <span id="page-32-0"></span>**3.9 Deska plošných spojů**

Deska plošných spojů byla navržena v programu EAGLE od společnosti CadSoft. Pouze pro rezistory a integrované obvody na sběrnici  $I^2C$  byly použity komponenty v SMD pouzdrech, ostatní součástky byly osazeny v provedení s drátovými vývody. Cesty na desce byly navrženy v šířce 16 tisícin palce, což by mělo zaručit, že většina výrobců by neměla mít potíže s výrobou desky. Napájecí cesty jsou dále rozšířené pro zlepšení průtoku proudu a většina plochy horní vrstvy je připojena na zem.

Z návrhu byly vygenerovány podklady pro výrobu ve formátu Gerber souborů, verze RS-274x, a parametry vrtání ve formátu Excellon 2.4. Profesionálně bylo vyrobeno šest kusů desek, osazení jednoho kusu bylo provedeno ručně. K osazení MCU byla použita patice pro zjednodušení manipulace.

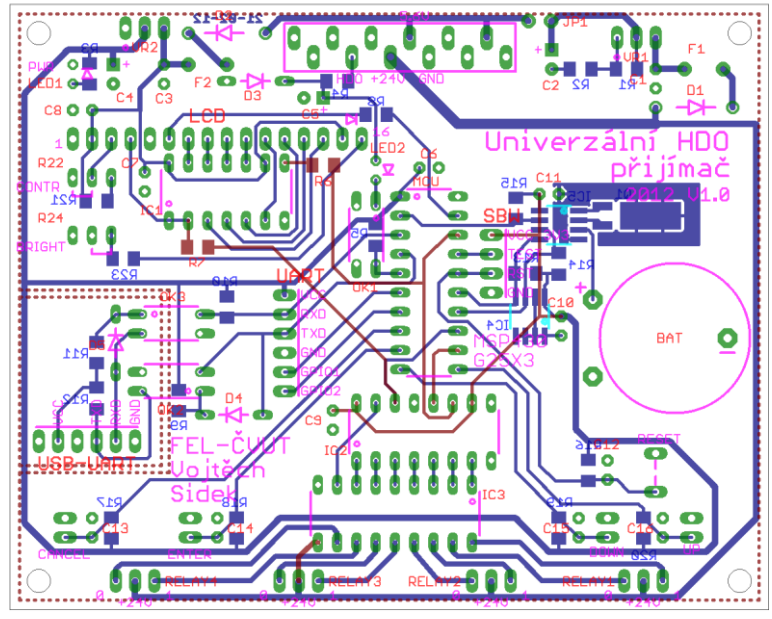

<span id="page-32-1"></span>**Obr. 3.10 Deska plošných spojů**

# <span id="page-34-0"></span>**4 Řešení – software**

Firmware MCU byl napsán v jazyce C s využitím vývojového prostředí Code Composer Studio 4.2, které nabízí výrobce pro řadu MSP430. Zdrojový kód je rozdělen na soubory podle jednotlivých periferií MCU a připojených bloků. Soubory zdrojového kódu, uložené na přiloženém CD, jsou nedílnou součástí této práce.

Při spuštění programu je nejprve nutné nastavit obvod Watchdog, aby nedošlo k restartování jádra. Také je potřeba nastavit frekvenci oscilátoru pro jádro a periferie. Použity jsou kalibrační konstanty integrovaného generátoru hodinového taktu pro 1 MHz. Následně se provede inicializace integrovaných a externích periferií. Nakonec se otestuje správnost běhu obvodu RTC a konzistence načteného nastavení. V případě chyby se použijí výchozí hodnoty.

Řada MCU MSP430 umožňuje využít několik úsporných režimů, kdy dojde k pozastavení běhu kódu a podle úrovně úsporného režimu i zastavení jednotlivých zdrojů hodinového signálu. Díky tomu není nutné provádět aktivní čekání, ale stačí reagovat na přerušení generovaná periferiemi. Doporučená struktura programu řízeného přerušením je nastíněna v [8]. Obsluha přerušení vykoná jen nejnutnější funkce, a pokud je potřeba vykonat komplexnější úlohu, nastaví příslušný příznak a probudí jádro z režimu spánku. Hlavní smyčka zpracuje signalizované úlohy a opět jádro uspí.

Možné kolize na sdílených zdrojích jsou eliminovány prováděním jednotlivých úloh v hlavní smyčce. Pouze pro operace na sběrnici  $I^2C$  je potřeba nastavit položku v příznakovém registru, která je vynulována v obsluze přerušení na konci transakce na sběrnici. Vzhledem k délce startovací sekvence HDO datagramu nemůže nastat konflikt příjmu obsahu datagramu se zápisem předchozího datagramu do paměti EEPROM.

Protokol komunikace na sběrnici  $I^2C$  byl implementován podle manuálu k řadě MCU MSP430 [4] a připojených periferií [15][16]. Pro operace čtení je využita funkce opakovaného startu. Ovládání znakového LCD displeje bylo implementováno podle manuálu k použitému řadiči [9]. Příkazy jsou posílány v 8-bitovém formátu přes posuvný registr.

Po rozšíření funkcionality o ukládání přijatých datagramů s časovým údajem byla sériová linka zvolena jako primární uživatelské rozhraní, přes které se provádí veškeré nastavení. Displej a tlačítka slouží pouze k prohlížení záznamů.

#### <span id="page-35-0"></span>**4.1 Příjem HDO datagramů**

Podle struktury povelových kódů HDO na [Obr. 2.2](#page-17-3) byl navržen stavový automat pro jejich příjem a dekódování, viz [Obr. 4.1.](#page-35-2) K příjmu je využit jeden GPIO port, nakonfigurovaný jako vstupní brána, a časovač. Pro lepší názornost jsou přechody automatu barevně odlišeny podle toho, jestli jsou vyvolány časovačem (modré) nebo detekcí hrany (červené).

Nejprve automat otestuje, zda startovací sekvence odpovídá jednomu ze dvou typů datagramů a následně dekóduje obsah, to se děje na hranách vedoucích ze stavu READ.

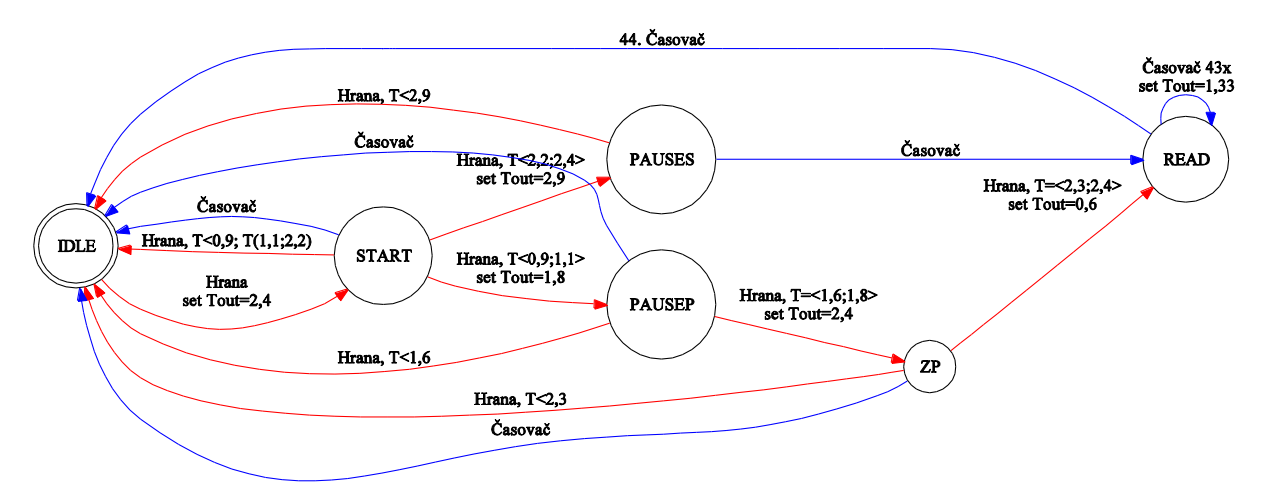

<span id="page-35-2"></span>**Obr. 4.1 Stavový automat přijímače datagramů**

#### <span id="page-35-1"></span>**4.2 Fletcherův kontrolní součet**

Test integrity dat načtených z úložiště dat nebo nastavení zajišťuje Fletcherův kontrolní součet, konkrétně varianta se základním blokem jeden bajt. Algoritmus je velmi jednoduchý a rychlý, což jej činí vhodným kandidátem pro použití v malých mikrokontrolérech. Oproti prostému součtu nebo paritě je výrazně spolehlivější, neboť závisí i na pořadí jednotlivých bloků, a tvoří jej dva bloky, což rozšiřuje stavový prostor. Jako modul je použito číslo 255, které má lepší vlastnosti, než nejvyšší možné, tedy 256, kdy dojde k zahození vyšších bitů součtu. Operace modulo 255 vyšší bity zamíchá do nižší, zároveň se dá efektivně implementovat bez celočíselného dělení.

Kontrolní součet tvoří dvě čísla, jedno obsahuje součet bloků a druhé součet těchto součtů. Počáteční hodnoty mohou být libovolné, ale konstantní v rámci jednoho systému. Algoritmus lze zapsat v pseudokódu následovně:

```
Vstup: data[de]ka]
sum1 = 0sum2 = 0for(i=0; i < delka; i++) {
     sum1 = (sum1 + data[i]) mod 255
     sum2 = (sum2 + sum1) \mod 255}
Výstup: sum1, sum2
```
#### **4.2.1 Optimalizace modulo 255**

Celočíselnému dělení, které by zabralo značné množství instrukcí v paměti i čase, se lze zcela vyhnout zavedením několika drobných úprav:

- Proměnné sum1 a sum2 jsou deklarovány jako 16-bitové, redukci modulo stačí provést, až když hrozí přetečení. Tato situace může nastat nejdříve při zpracování 22. bajtu. Firmware MCU používá nejvýše 16 bajtů dlouhé záznamy, proto uvnitř cyklu nemůže tato situace nastat a stačí modulární redukci provést až za cyklem.
- Pro jednodušší detekci přetečení se místo rozsahu 0 až 254 použije rozsah 1 až 255, přičemž  $0 \equiv 255 \mod 255$ . Nulu lze využít například jako detekci nevypočteného kontrolního součtu. Počáteční hodnota proměnných musí být větší než 0.
- Vzhledem k tomu, že  $256 \equiv 1 \mod 255$ , stačí k redukci sečíst horní bajt se spodním. Sečtení je potřeba provést dvakrát, neboť v nejhorším možném případě bude po prvním sečtení bajtů 0xFFFF hodnota proměnné 0x01FE. Druhé sečtení už zaručí, že hodnota bude z rozsahu 1 až 255.

K implementaci jsou potřeba pouze operace součet, posun a logický součin, zápis v pseudokódu je následující:

```
Vstup: data[delka]
sum1 = 0xFFsum2=0xFF
for(i=0; i<delka; i++) {
     sum1 = sum1 + data[i]sum2 = sum2 + sum1}
sum1 = (sum1 & 0xFF) + (sum1>>8)
sum1 = (sum1 & 0xFF) + (sum1>>8)sum2 = (sum2 & 0xFF) + (sum2>>8)
sum2 = (sum2 & QxFF) + (sum2>>8)Výstup: sum1, sum2
```
### **4.3 Datové struktury**

Následující odstavce popisují skladbu a použití nejvýznamnějších datových struktur programu.

### **4.3.1 Registr příznaků**

Registr příznaků informuje hlavní smyčku, které operace je potřeba provést. Některé bity slouží k udržení konzistence běhu programu, viz následující popis jednotlivých příznaků. Nevyužité pozice lze použít při budoucím vývoji programu. Stavový registr je před spuštěním hlavní smyčky vynulován.

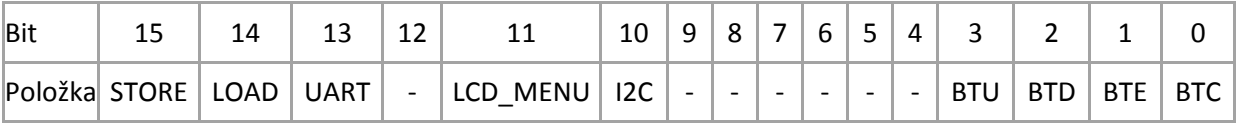

**Tab. 4.1 Struktura registru příznaků**

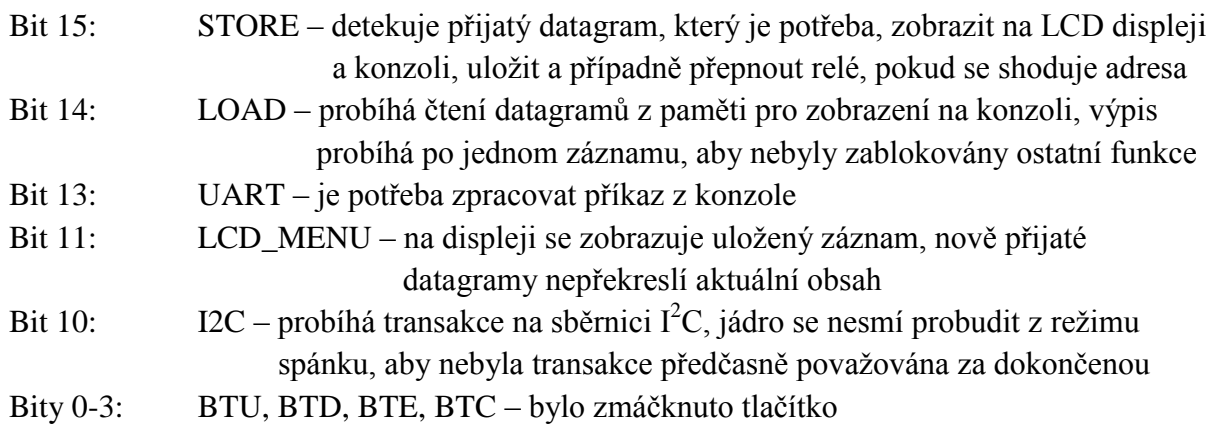

#### **4.3.2 Nastavení**

Nastavení tvoří 14 bajtů dlouhé pole, kde poslední dva bajty nesou kontrolní součet. Při každé změně je obsah nakopírován do uživatelské části paměti NV RAM v obvodu RTC.

Vzhledem ke shodné délce, jako má záznam datagramu, označuje kopie pole nastavení konec záznamů v paměti EEPROM. Tato kopie zároveň slouží jako záloha v případě úplné ztráty napájení obvodu RTC. Pro odlišení od záznamu datagramu obsahuje pole nastavení hlavičku s pevnou hodnotou 0xA0, která se nepřekrývá s označením typu datagramu, viz následující podkapitola.

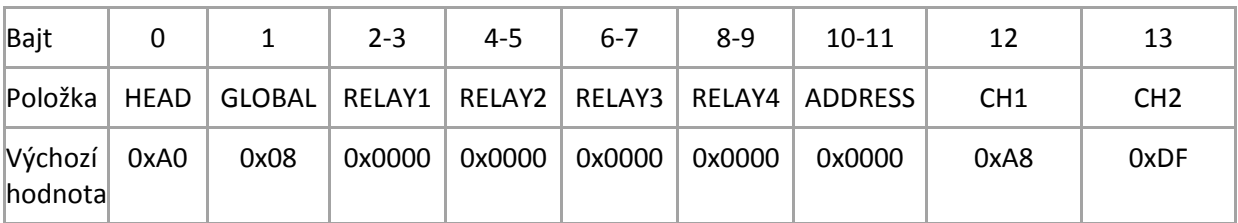

**Tab. 4.2 Struktura pole nastavení**

Bajt 0: HEAD – hlavička označující blok nastavení, 1 bajt, vždy 0xA0

Bajt 1: GLOBAL – globální nastavení, 1 bajt

Bit 3: Monitor – odesílání přijatých datagramů na konzoli Bit 2: Rollover – paměť záznamů byla zaplněna, počátek nemusí být na adrese 0x00, ale je v bloku za označením konce

Bajty 2-9: RELAYx – nastavení relé, 2 bajty Bit 0-2 : adresa B, BCD 0x1-0x8 Bit 4-6 : adresa A, BCD 0x1-0x4 Bit 8-12 : adresa P, BCD 0x01-0x16 Bit 15 : výchozí stav relé, 0/1

Bajty 10-11: ADDRESS – adresa označení konce záznamu, 2 bajty

Bajty 12-13: CH1, CH2 – kontrolní součet, 2 bajty

Při startu programu je obsah nastavení načten z NV RAM v obvodu RTC. Otestuje se kontrolní součet, a zda je adresa v nastavení konzistentní s obsahem paměti EEPROM. Pokud nesouhlasí kontrolní součet, je prohledán obsah paměti EEPROM, zda obsahuje kopii nastavení, jako označení konce záznamu. Detailní popis inicializace nastavení je vývojovým diagramem popsán na [Obr. 4.2.](#page-39-0)

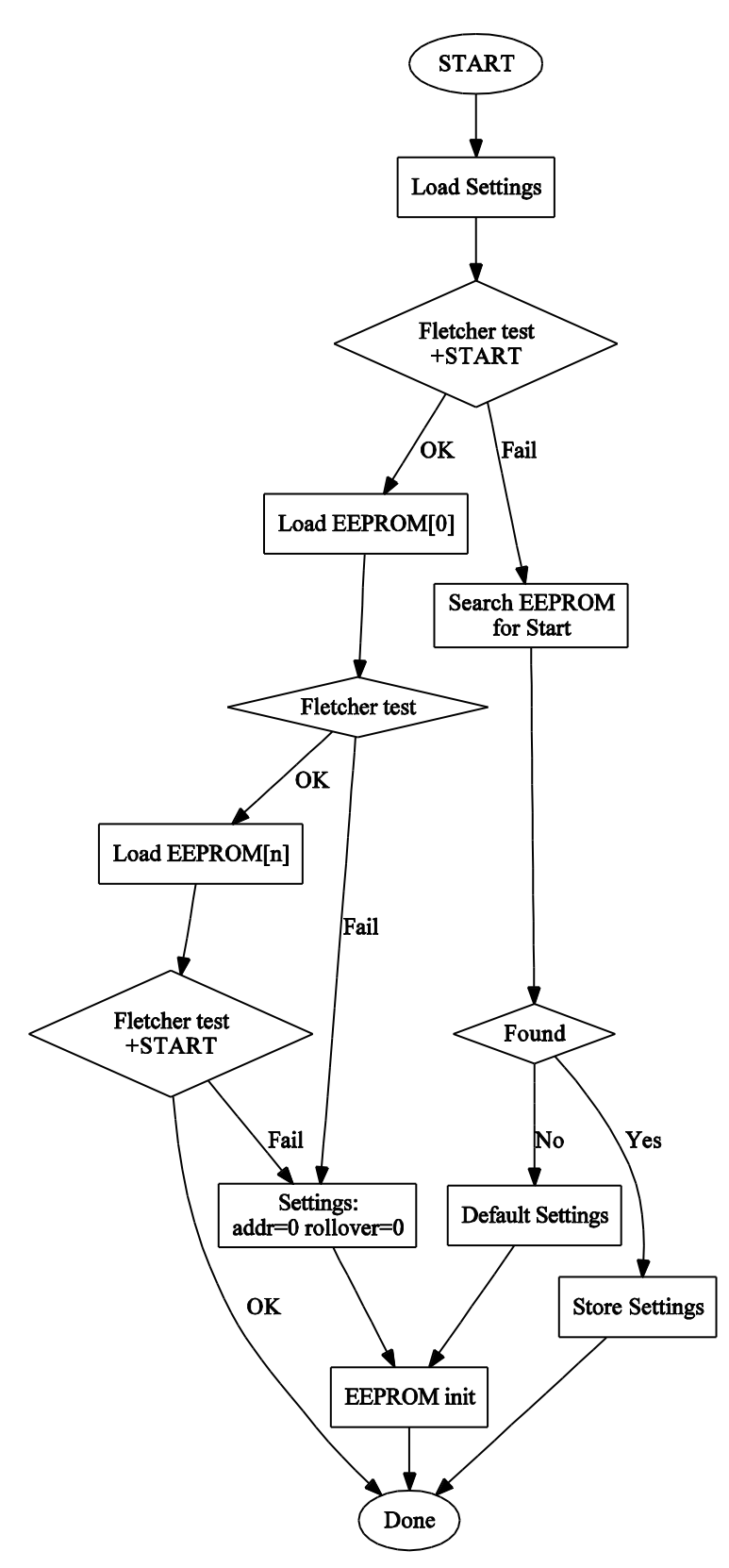

<span id="page-39-0"></span>**Obr. 4.2 Algoritmus inicializace nastavení**

#### **4.3.3 Záznam**

Záznam tvoří 14 bajtů dlouhé pole, kde poslední dva bajty nesou kontrolní součet. Horní část prvního bajtu určuje, o jaký typ datagramu se jedná. Hodnoty byly zvoleny tak, aby se nepřekrývaly s hlavičkou nastavení 0xA. Kromě samotného datagramu obsahuje záznam také časový údaj přijetí.

Jednotlivé záznamy jsou v paměti EEPROM uloženy na adresách s inkrementem 16, což umožňuje do budoucna rozšíření o další data. Zároveň to umožňuje uložit celý záznam v rámci jedné transakce, neboť čipy s pamětí EEPROM dokáží při jednom zápisu zpracovat pouze omezený blok adres, který se obvykle liší podle celkové kapacity (od 16 bajtů pro nejmenší po 128 bajtů pro použitý typ [15]). V paměti o kapacitě 64 kB lze uchovat až 4095 záznamů. Po zaplnění se nejstarší záznamy přepisují novými, z uživatelského hlediska je tento proces skrytý.

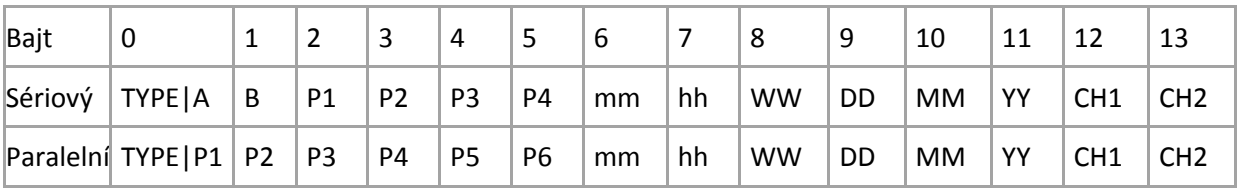

**Tab. 4.3 Struktura pole záznamu**

#### **Obsah datagramu – sériový povelový kód**

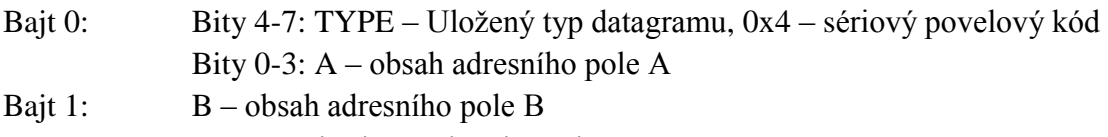

Bajty 2-5: P1-P4 – obsah povelového pole

#### **Obsah datagramu – paralelní povelový kód**

Bajt 0: Bity 4-7: TYPE – Uložený typ datagramu, 0x1 – paralelní povelový kód Bity 0-3: P1 – obsah povelového pole, skupiny 1 až 4

Bajty 1-5: P2-P6 – obsah povelového pole, skupiny 5 až 44

#### **Časový údaj**

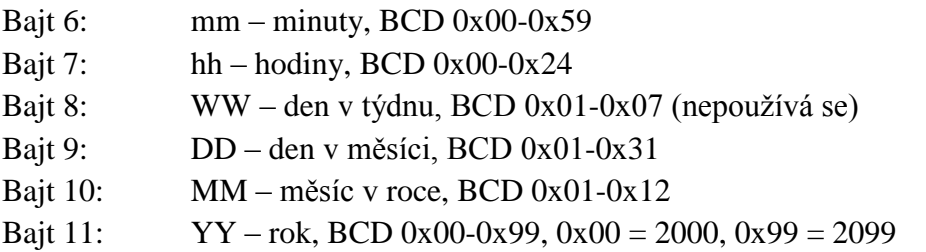

Bajty 12-13: CH1, CH2 – kontrolní součet, 2 bajty

### **4.4 Znakové rozhraní**

Naimplementováno je jednoduché terminálové rozhraní přes sériovou linku, které umožňuje měnit aktuální nastavení a prohlížet uložené záznamy. Vypsané záznamy lze filtrovat podle adresy sériového povelového kódu.

#### **4.4.1 Parametry sériové linky**

- Rychlost 9600 baudů
- 8 datových bitů
- Žádná parita
- $\bullet$  1 stop bit
- Žádné řízení toku

### **4.4.2 Příkazy znakového rozhraní**

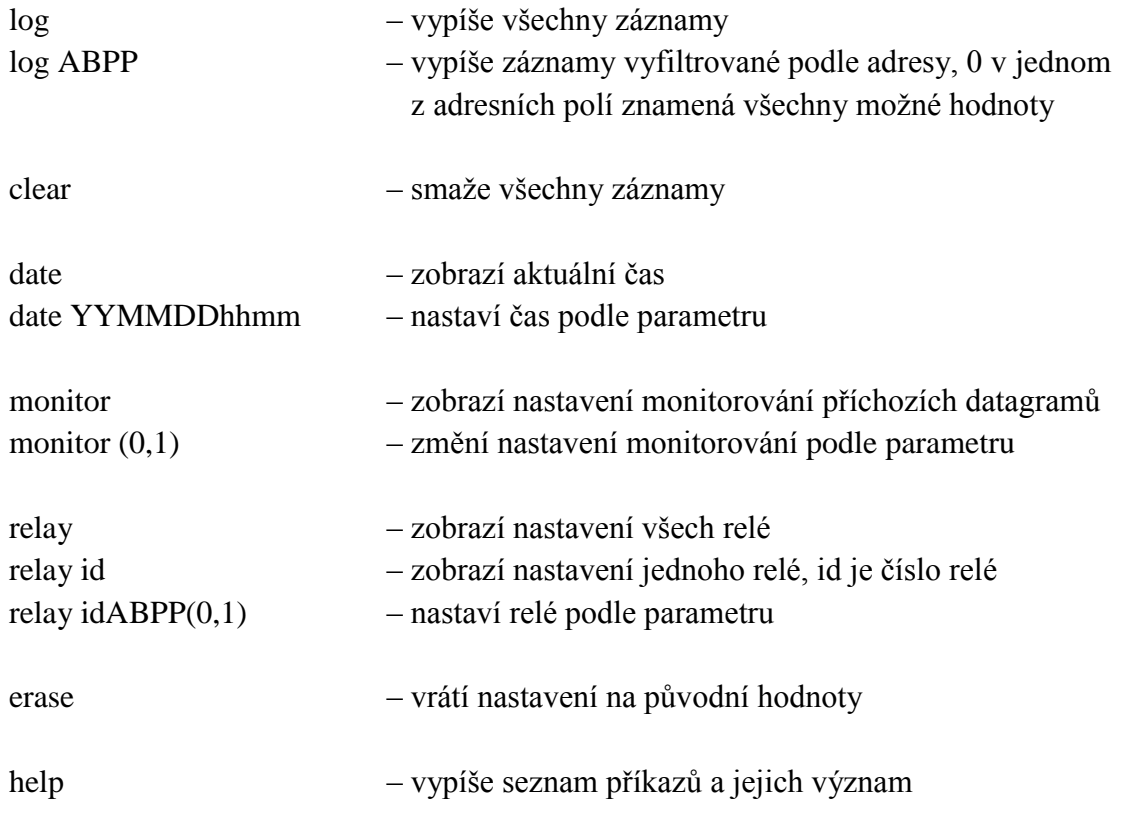

Pro uvedení zařízení do výchozího stavu je nutné zadat kombinaci příkazů clear a erase.

## **5 Závěr**

Práce byla zahájena testováním přijímače FMX 100 a jeho použitelnosti ve funkci vstupního člen výsledného zařízení. Následovalo vytvoření několika iterací experimentálního přijímače na kitu LaunchPad. Pro usnadnění vývoje byl také naprogramován emulátor vysílače HDO datagramů, který lze přímo připojit k MCU.

Na základě získaných poznatků, zadání práce a pozdějších úprav byl navržen obvod přijímače. Podle obvodu byla vyrobena deska plošných spojů. Před vyrobením a osazením desek probíhal vývoj firmware na nepájivém kontaktním poli. Ručně byl osazen jeden exemplář, který byl po naprogramování úspěšně otestován, během čtrnácti hodin bylo zaznamenáno přes 140 datagramů.

V průběhu práce bylo zadání lehce upraveno, díky čemuž roli hlavního uživatelského rozhraní přejal znakový terminál. Klávesnice s displejem slouží pouze k prohlížení záznamů. Bylo také zjištěno, že napájecí zdroj v FMX 100 nemá dostatečný výkon k trvalému napájení cívky relé. Proto je nutné použít bistabilní relé, které potřebuje k přepnutí jen krátký pulz.

### **5.1 Praktické využití**

Přijímač lze využít jako HDO sledovač místo nedostupného a drahého zařízení MDS5. Původním záměrem bylo zkonstruovat zařízení, které by zachytávalo a dekódovalo datagramy signalizace HDO, což bylo v konečném návrhu rozšířeno i na záznam přijatých datagramů.

Další možností je využít zkonstruované zařízení jako běžný přijímač HDO pro spínání spotřebičů přes připojená relé. Konfigurace je pro koncového spotřebitele dostupnější než u dnes nabízených modelů, které vyžadují speciální optickou hlavici.

V neposlední řadě se přijímač může uplatnit jako pomůcka při výuce předmětů z oblasti telekomunikací nebo distribuce energie. Vzhledem k četnosti vysílání datagramů by neměl být problém v průběhu jednoho cvičení získat několik záznamů.

### **5.2 Návrhy budoucího vývoje**

Významným vylepšením přijímače by byla výměna vstupního bloku FMX 100 za digitální filtr s možností volby tónové frekvence v rozsahu zhruba od 100 do 2000 Hz.

Při použití většiny komponent v SMD provedení by bylo možné zmenšit plochu desky a tím snížit výrobní náklady. Výměnou displeje za menší, ale levnější typ se sériovým rozhraním, by opět klesla cena potřebných komponent. Je možné použít například modul s řadičem PCD8544 (populární grafický LCD displej z telefonu Nokia 5110).

Jako jedna z možností následného vývoje se nabízí implementace kompletního uživatelského rozhraní přes tlačítka a displej.

### **5.3 Závěrečné slovo autora**

Řešením této práce jsem získal zkušenosti z mnoha oborů technické praxe se zaměřením na vývoj vestavných systémů. Seznámil jsem se s návrhem plošných spojů a přípravou podkladů pro jejich výrobu. Provedl jsem ruční osazení desky včetně SMD komponent. Při vývoji firmwaru jsem si prohloubil znalosti programování a ladění jednočipových mikrokontrolérů řady MSP430, konkrétně využití integrovaných periferií, implementace uživatelského rozhraní a propojení s dalšími obvody.

I díky nepřítomnosti signálu HDO v místě mého trvalého bydliště pro mě byla tato diplomová práce výzvou. Věřím, že znalosti a zkušenosti nabyté nejen v průběhu řešení této práce, ale i celého studia, uplatním ve svém profesním i soukromém životě.

### **Seznam literatury**

- [1] HDO hromadné dálkové ovládání. Jiří Podhorský, BEN, Praha 2002
- [2] Kvalita elektrické energie Signál HDO, Přednáška 15DEE. Ing. Tomáš Sýkora ČVUT v Praze, 2006
- [3] Přenos dat po silnoproudých vedeních, Přednáška. Ing Jaromír Hrad, Ph.D. ČVUT v Praze, 2010
- [4] MSP430x2xx Family, User's Guide (Rev. I). Texas Instruments, 2012
- [5] MSP430G2x53, MSP430G2x13 Mixed Signal Microcontroller, datasheet. Texas Instruments, 2012
- [6] MSP-EXP430G2 LaunchPad Experimenter Board, User's Guide. Texas Instruments, 2010
- [7] MSP430G2xx3 Code Examples. Texas Instruments, 2011
- [8] MSP430 Software Coding Techniques, Application Report. Texas Instruments, 2006
- [9] HD44780 (LCD-II) Dot Matrix Liquid Crystal Display Controller/Driver. HITACHI
- [10] ATM2004D 20x4 characters, datasheet.
- [11] 74HCT164 8-bit serial-in, parallel-out shift register, datasheet. Philips. 2005
- [12] 74HC595 8-bit shift register with 3-state output, datasheet. Texas Instruments, 2004
- [13] ULN2803 8ch Darlington sink driver, datasheet. Toshiba, 1998
- [14] BPC-817 Optocoupler, datasheet. Bright LED Electronics Corp.
- [15] AT24C512C Two-wire Serial EEPROM, datasheet. Atmel, 2010
- [16] DS1338 I2C RTC with 56-Byte NV RAM, datasheet. Maxim Integrated Products, 2007
- [17] CP2102 Single-chip USB to UART Bridge, datasheet. Silicon Labs, 2010
- [18] LD1117xx Adjustable and fixed low drop positive voltage regulator, datasheet. STMicroelectronics, 2012
- [19] LM317 3-terminal Aadjustable Regulator, datasheet. Texas Instruments, 2001
- [20] Radial Leaded PCT RA Model, datasheet. ECE
- [21] Cylinder (Watch) Crystal, datasheet. IQD Frequency Products, 2010
- [22] Stránky předmětu A4M38AVS, <http://measure.feld.cvut.cz/vyuka/predmety/A4M38AVS>
- [23] Revisiting Fletcher and Adler Checksums. Theresa Maxino, Carnegie Mellon University Pittsburgh, 2006
- [24] Fletcher's checksum Wikipedia, [http://en.wikipedia.org/wiki/Fletcher's\\_checksum](http://en.wikipedia.org/wiki/Fletcher)
- [25] Stránky výrobce HDO přijímačů ZPA Smart Energy a.s.,<http://www.zpa.cz/>

# **Seznam použitých zkratek**

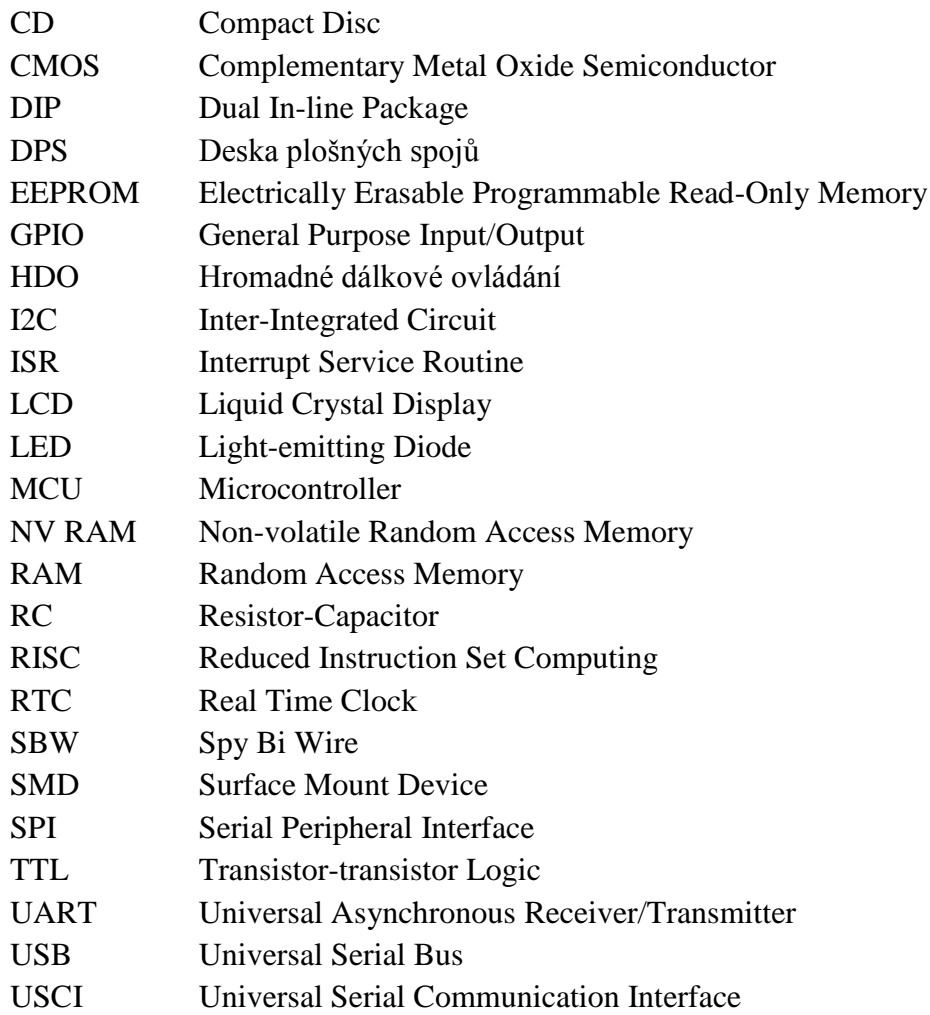

# **A Podklady pro výrobu**

### **A.1 Vrstvy spojů**

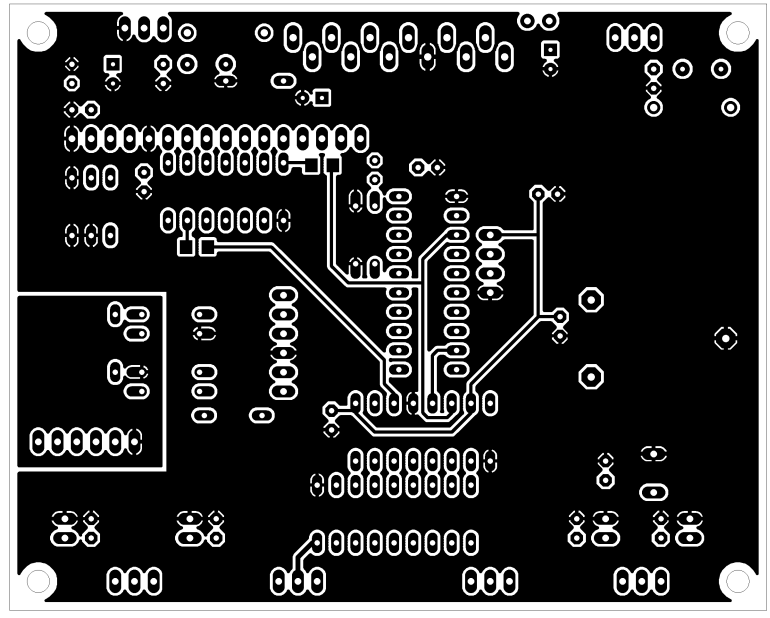

**Obr. A.1 Horní vrstva spojů**

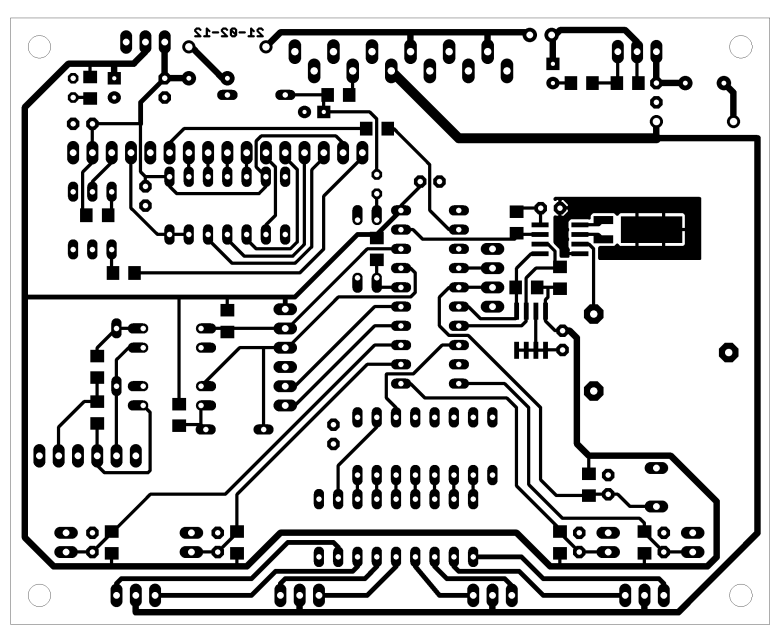

**Obr. A.2 Spodní vrstva spojů**

### **A.2 Osazovací plán**

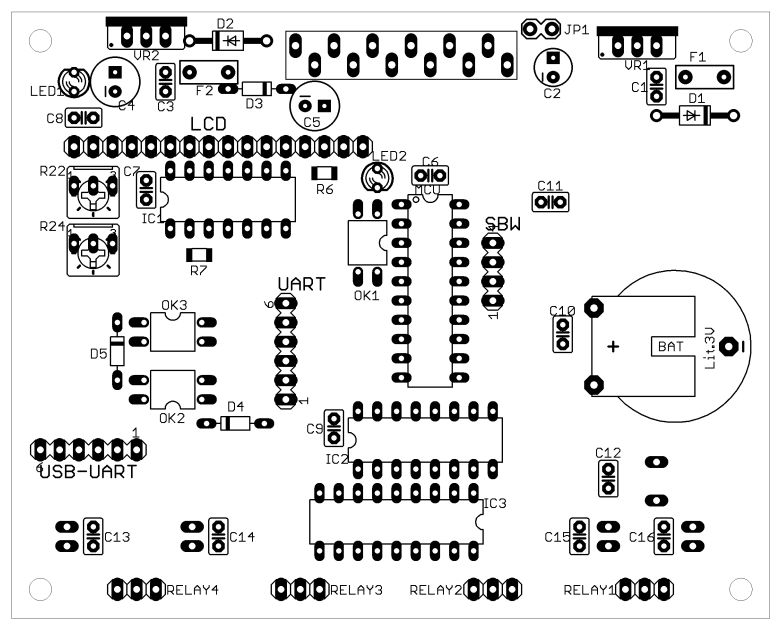

**Obr. A.3 Osazovací plán - horní strana**

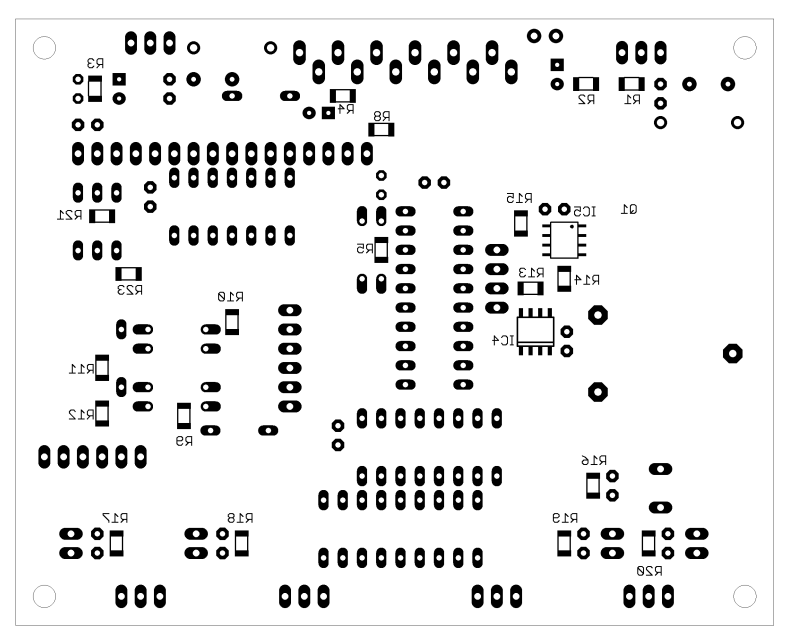

**Obr. A.4 Osazovací plán - spodní strana**

### **A.3 Vrstvy popisků**

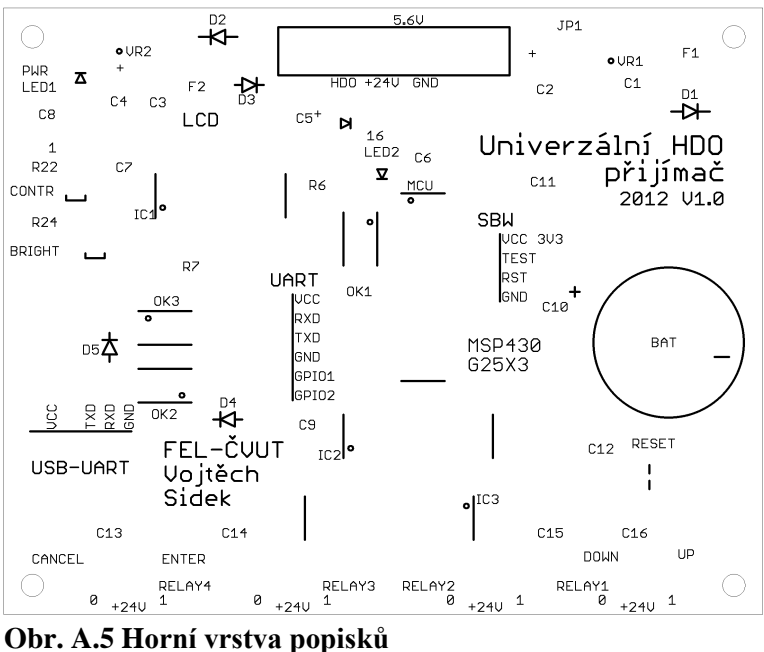

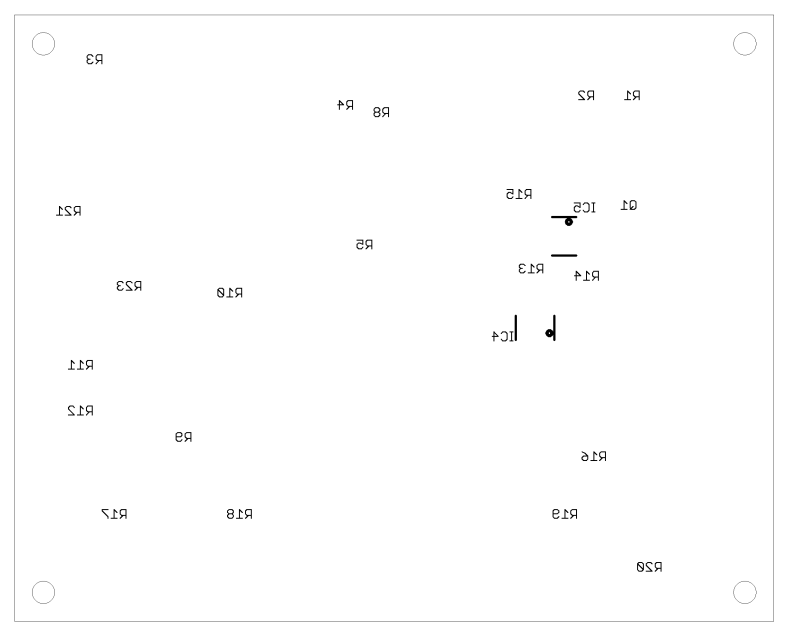

**Obr. A.6 Spodní vrstva popisků**

## **A.4 Seznam součástek**

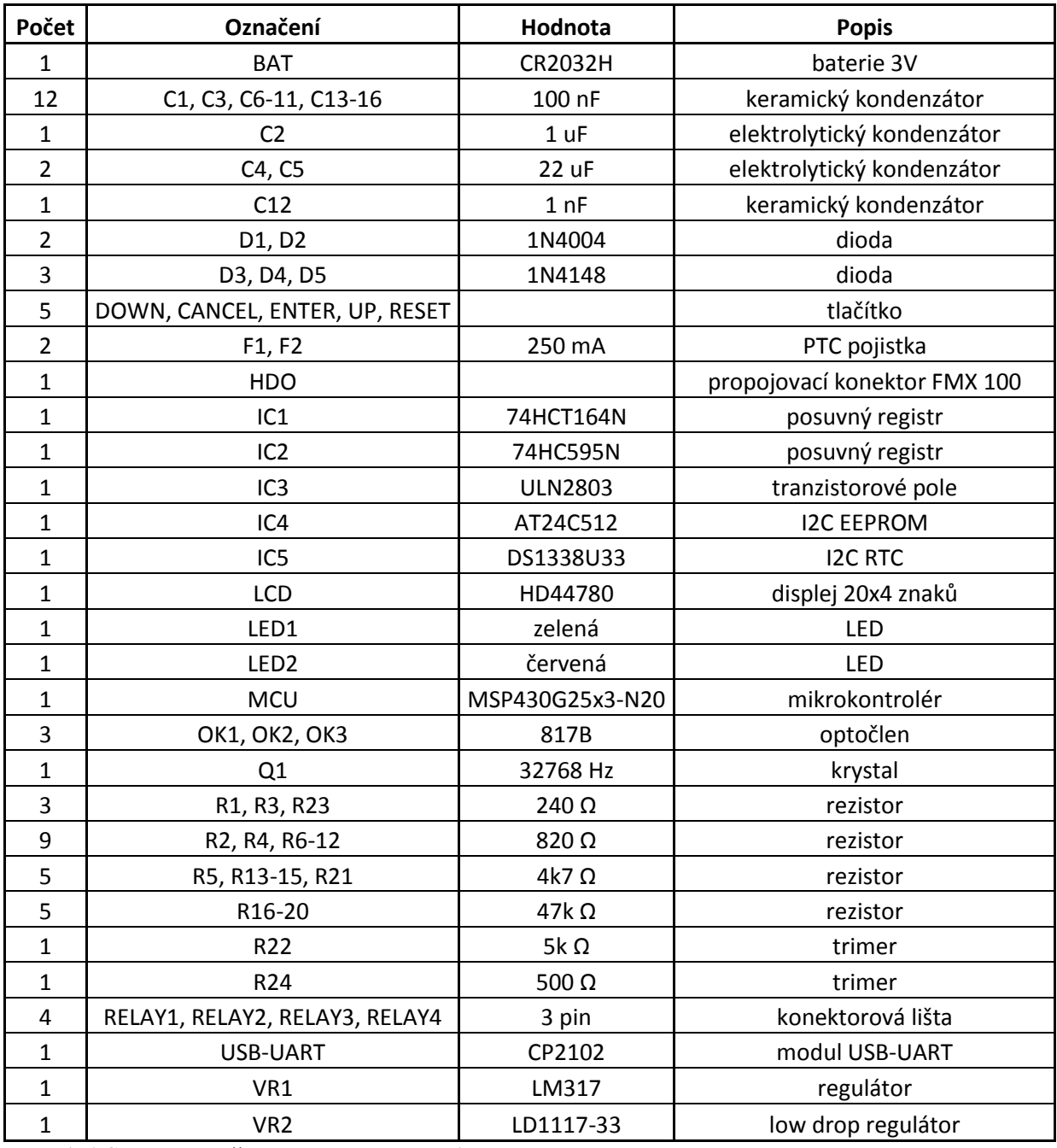

**Tab. A.1 Seznam součástek pro konstrukci**

## **A.5 Schéma**

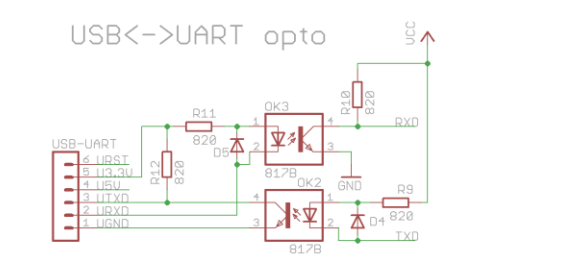

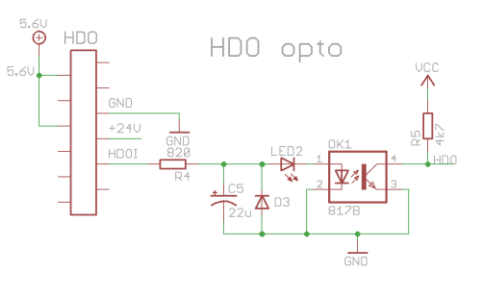

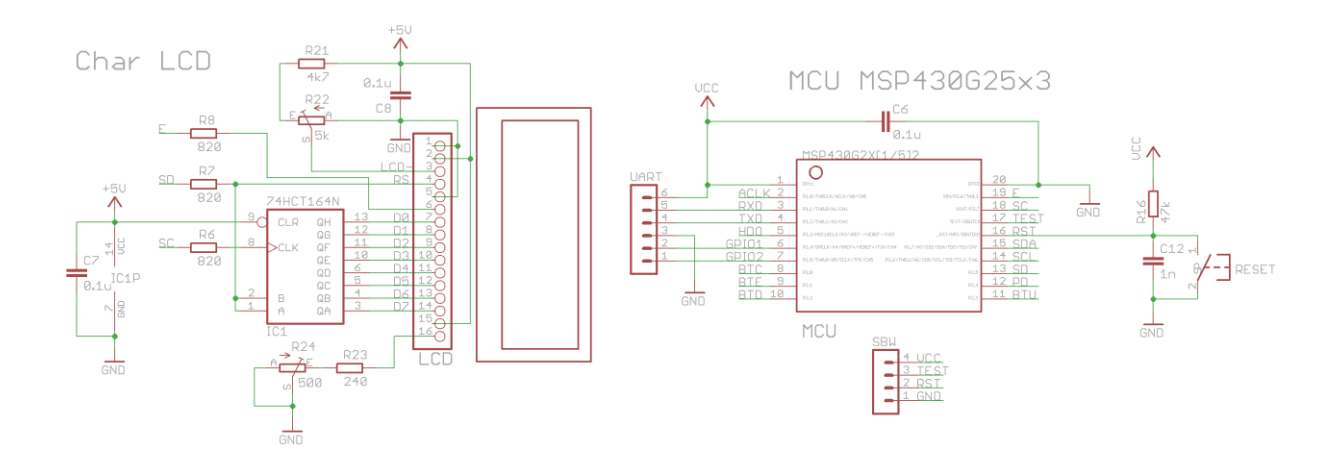

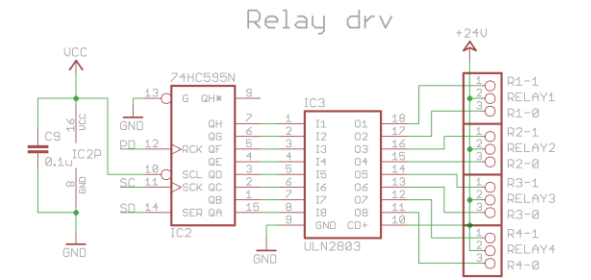

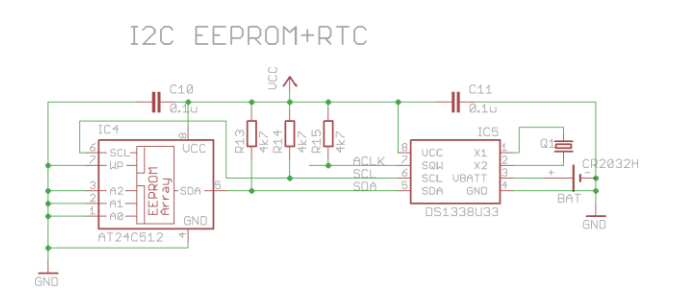

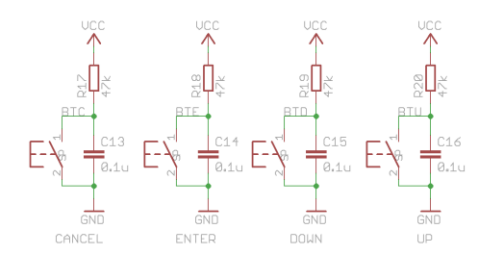

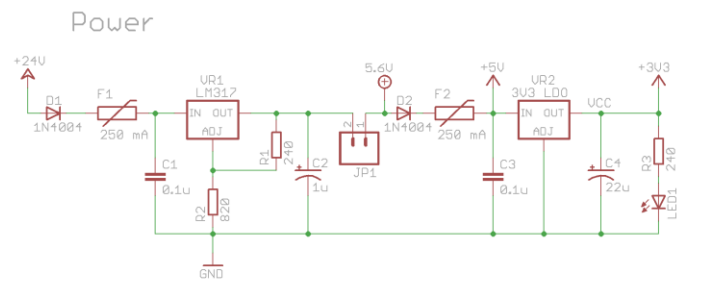

**Obr. A.7 Schéma zapojení**

## **B Obsah přiloženého CD**

- 
- $\Box$  datasheet dokumentace použitých komponent
- $\Box$  firmware zkompilovaný firmware a návod jak jej nahrát do MCU
- $\Box$  foto fotodokumentace
- pcb-eagle návrh desky plošných spojů ve formátu EAGLE v5
- pcb-gerber podklady pro výrobu desky plošných spojů
- src zdrojové kódy firmwaru Univerzálního přijímače HDO
- 
- src-test zdrojové kódy testovacích verzí přijímače
- CCS-project.zip zkomprimovaný CCS v4.2 projekt firmwaru
- Dip\_sidekvoj.pdf text diplomové práce

# **C Fotodokumentace**

## **C.1 Univerzální přijímač HDO**

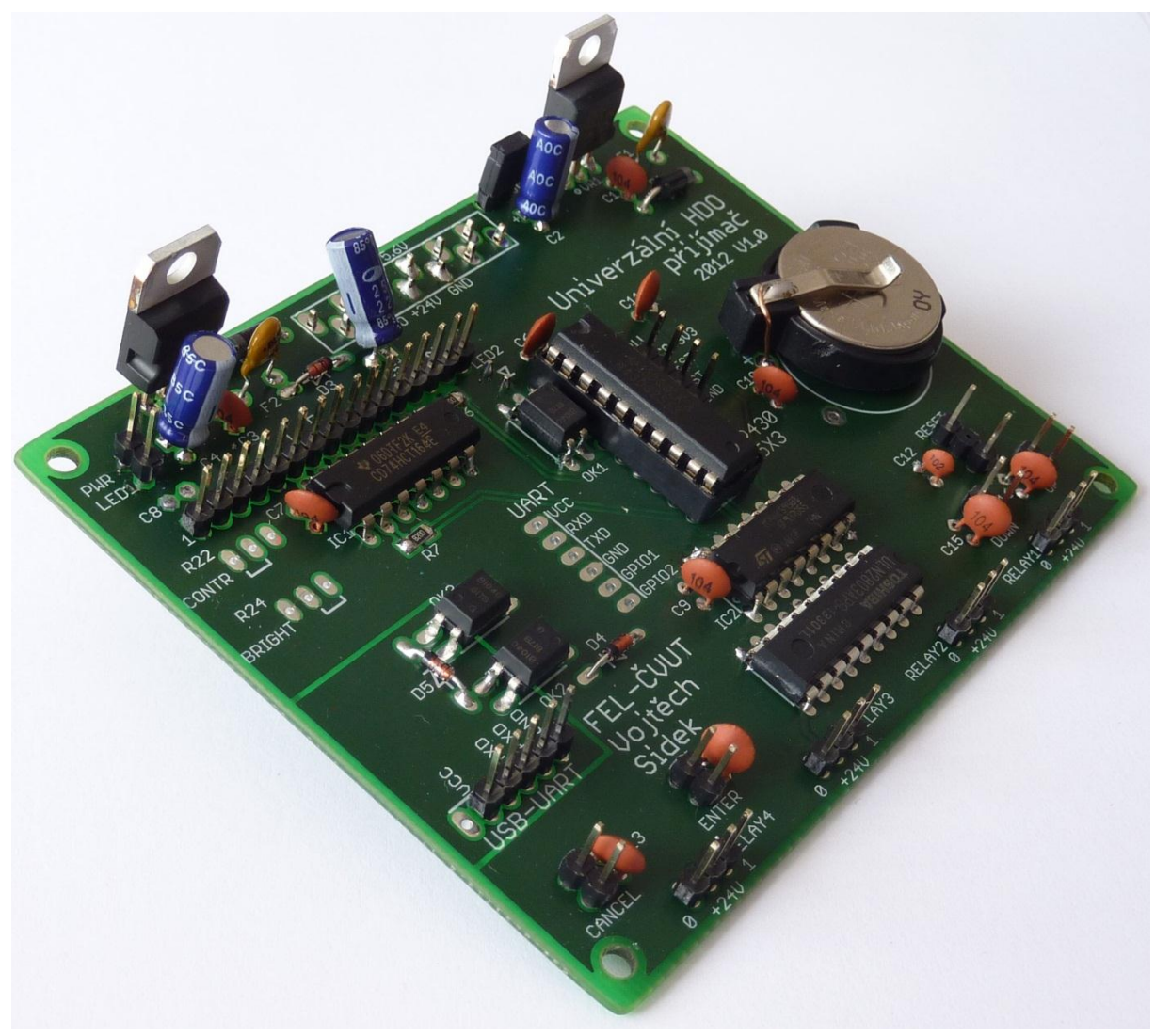

**Obr. C.1 Osazená deska – pohled ze strany**

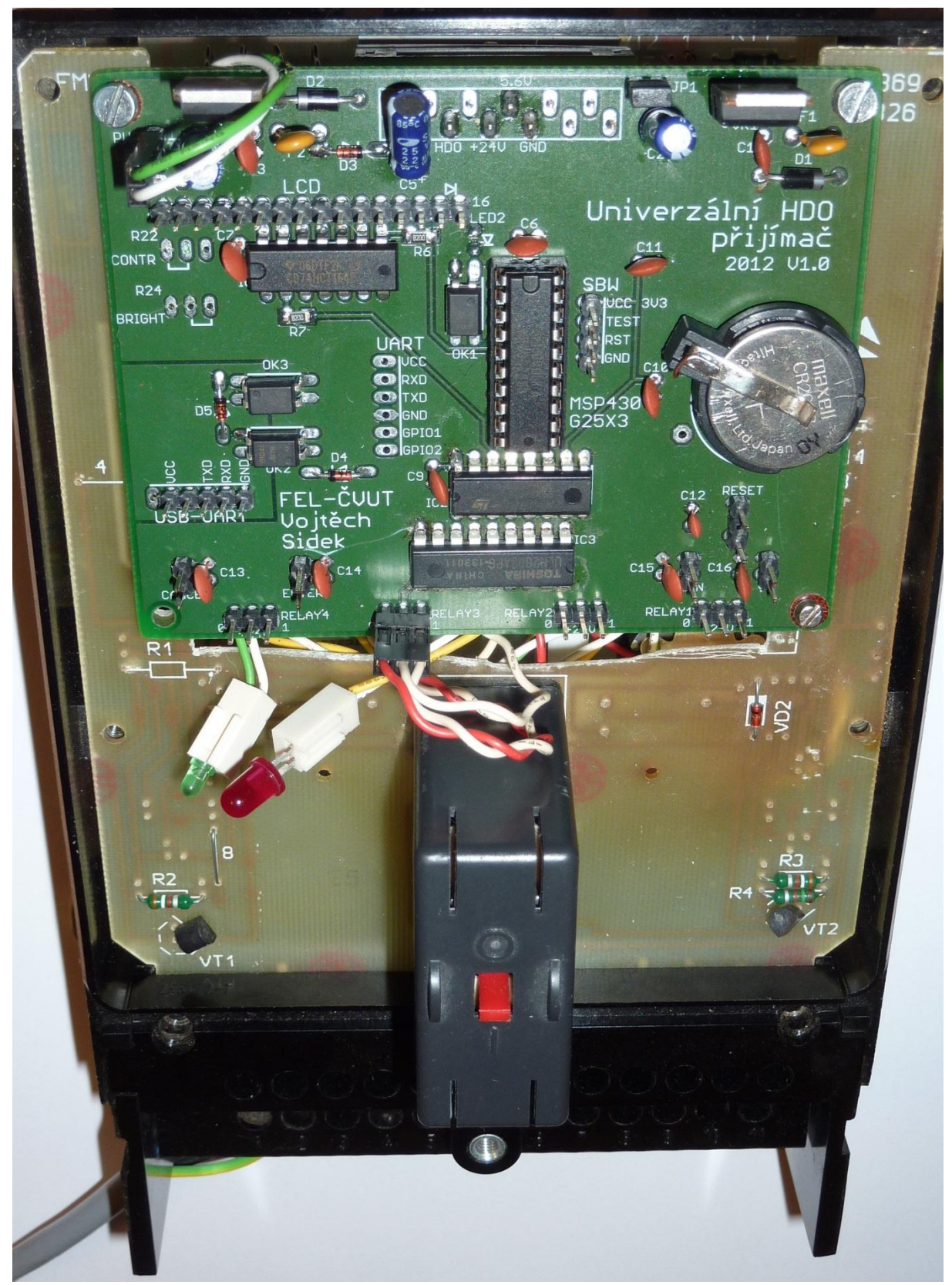

**Obr. C.2 Přijímač vsazený do modifikovaného FMX 100**

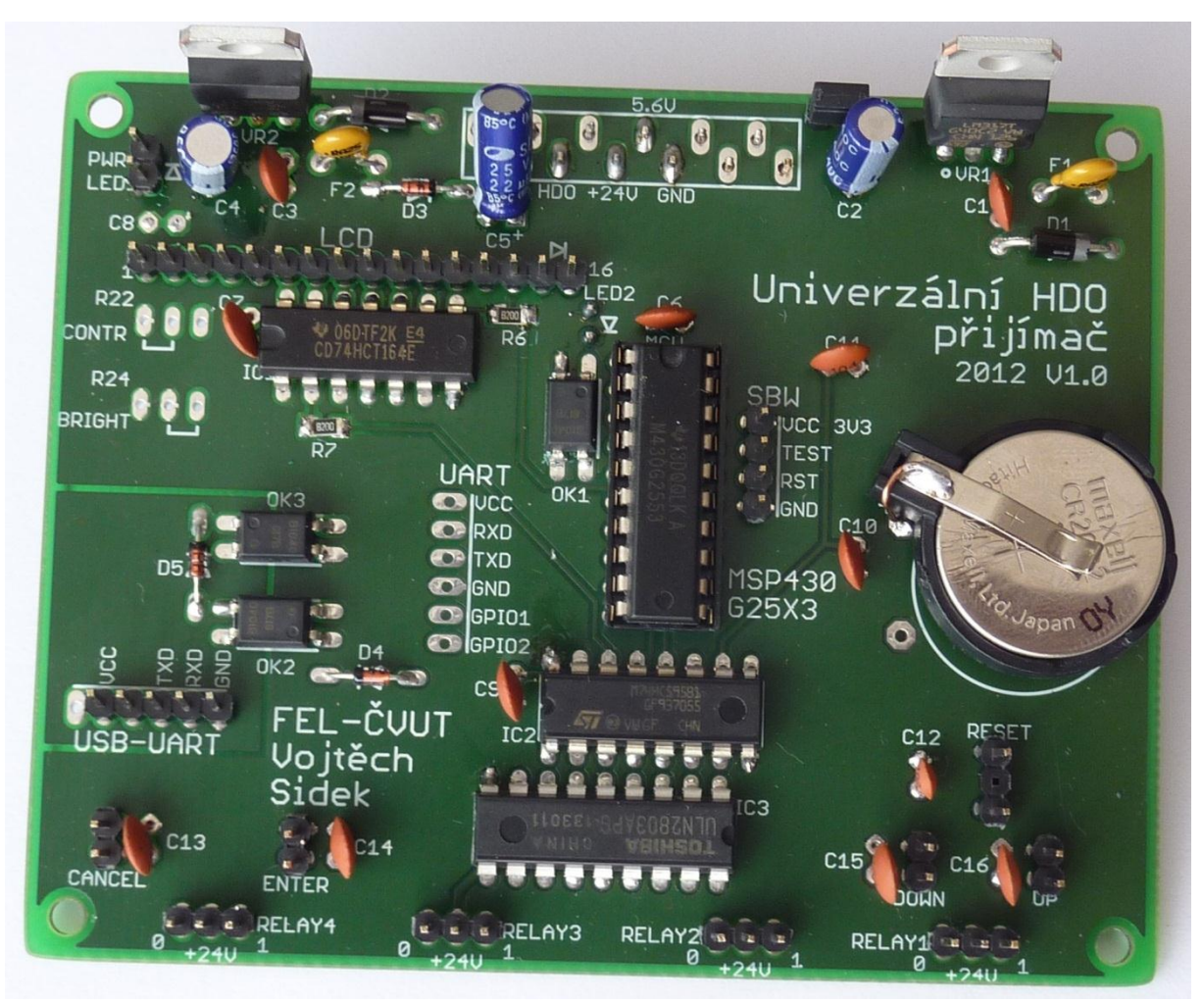

Obr. C.3 Osazená deska – pohled shora

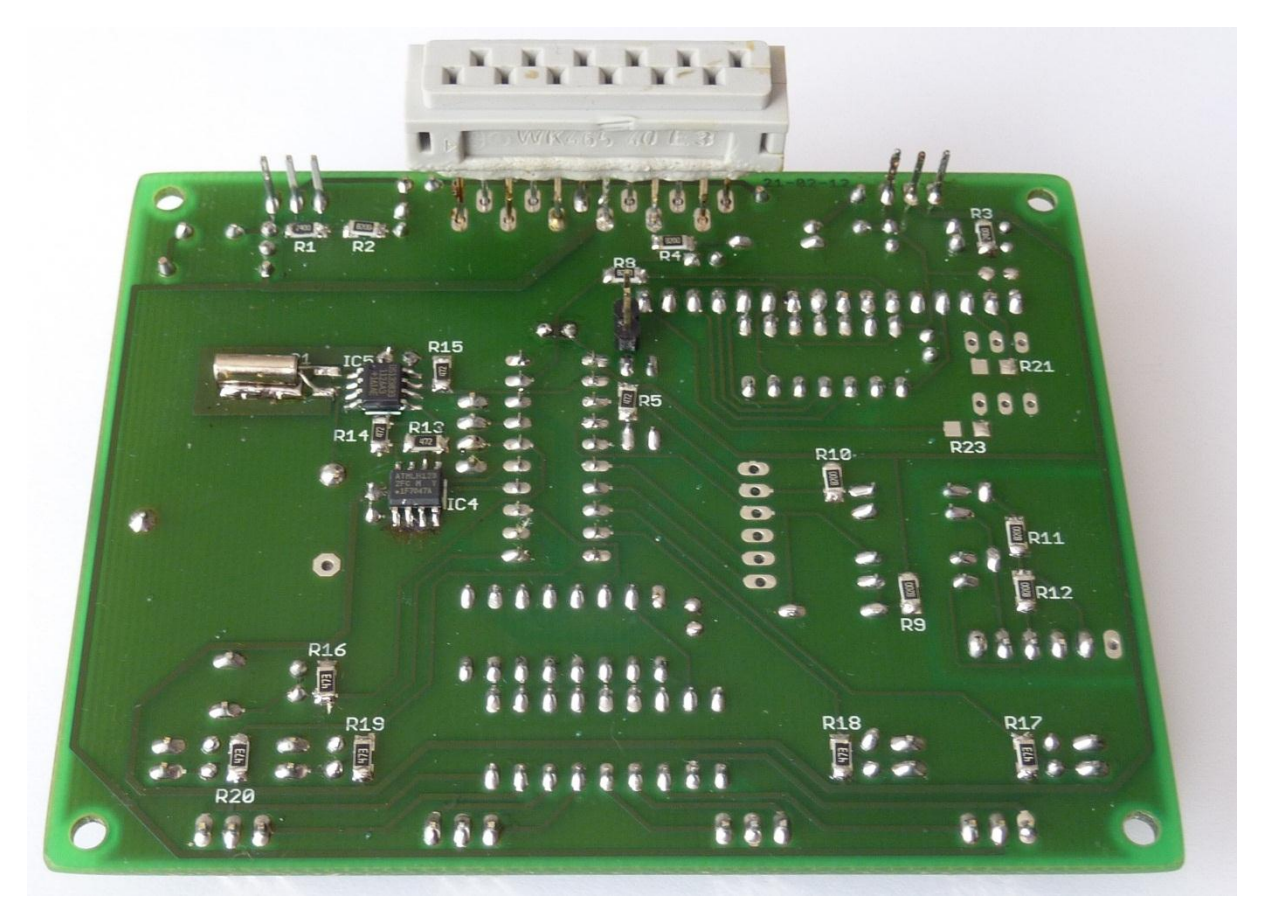

Obr. C.4 Osazená deska – pohled zdola

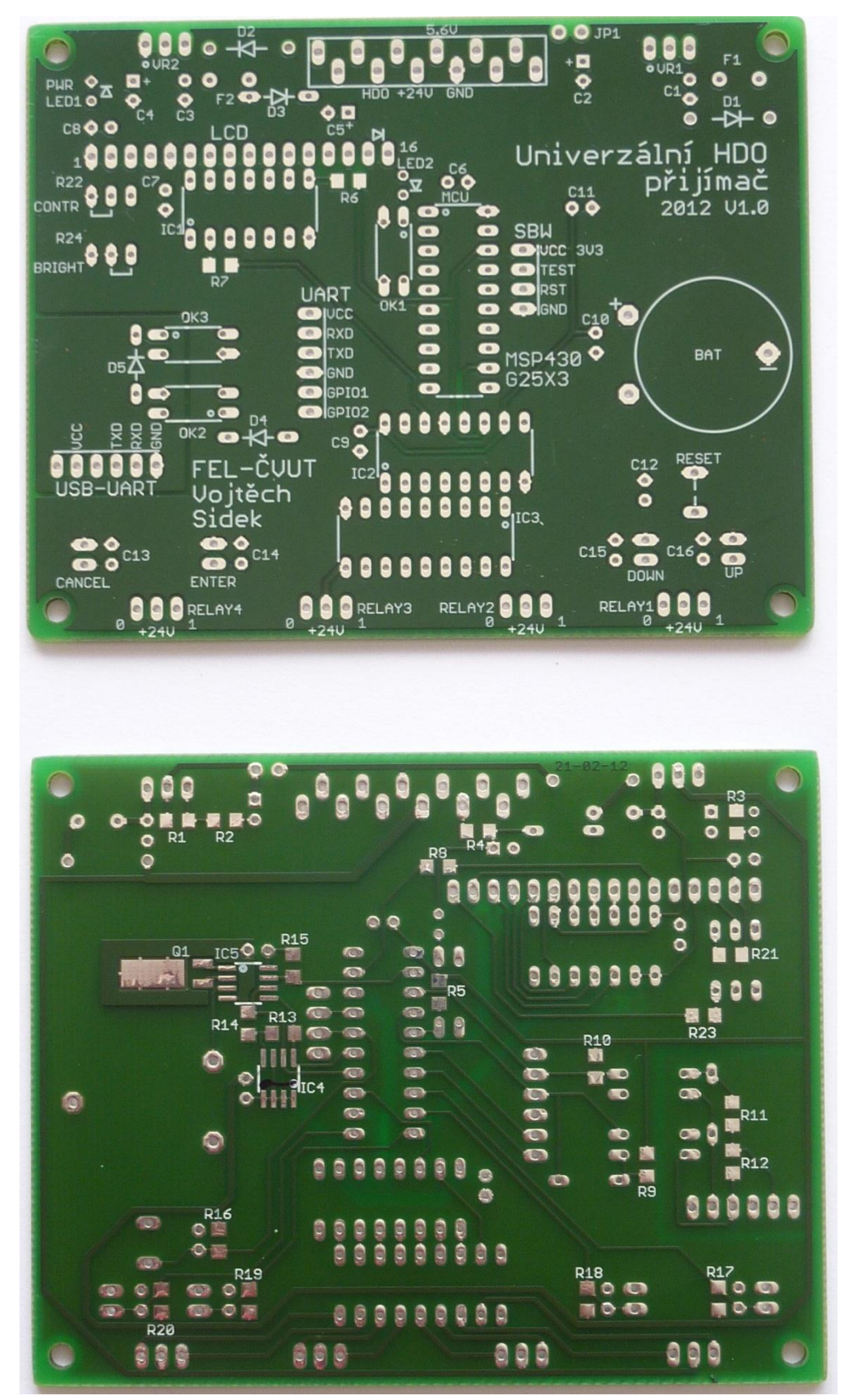

**Obr. C.5 Neosazená deska**

# **C.2 Testovací a vývojové verze**

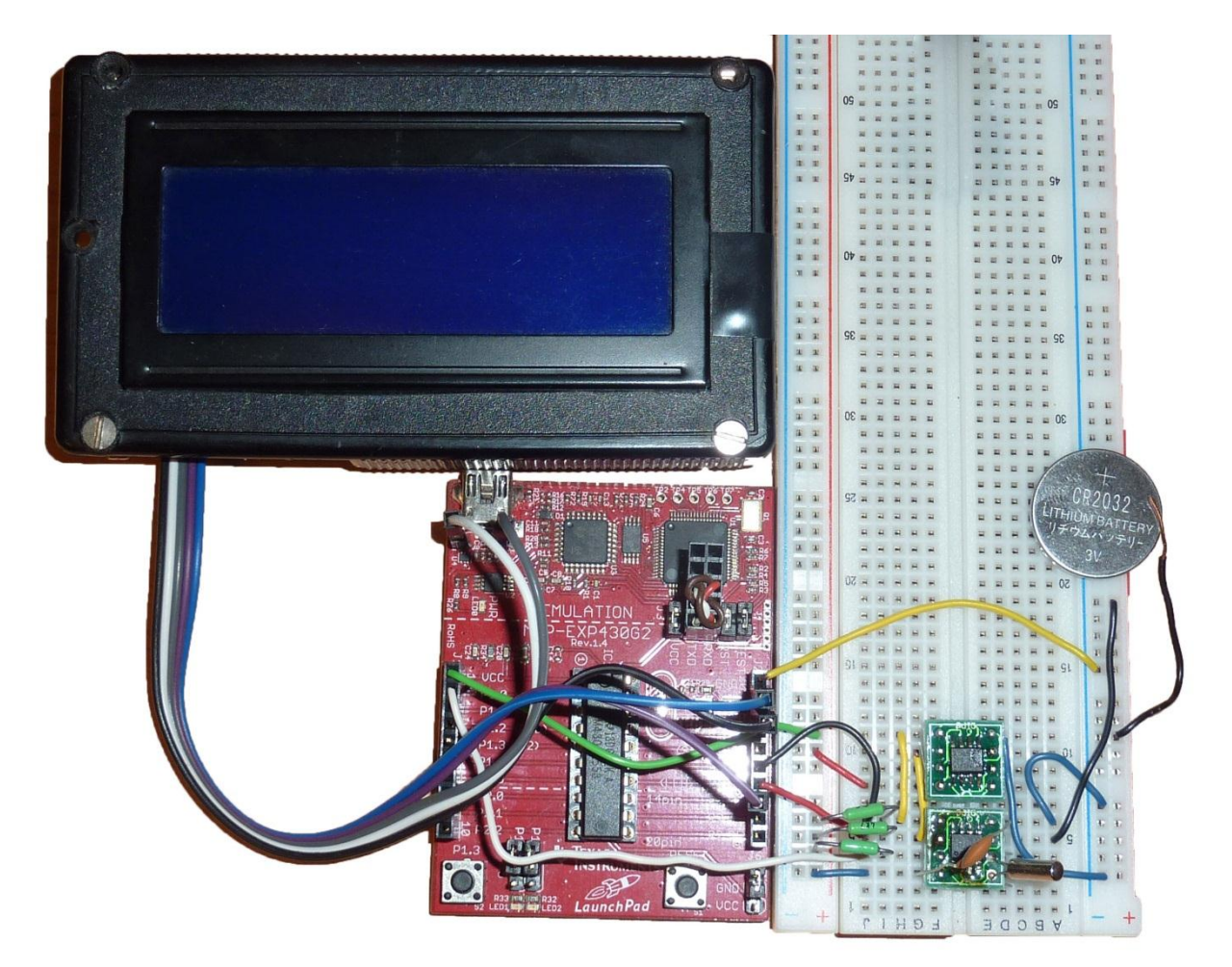

**Obr. C.6 Vývojová verze na kontaktním poli**

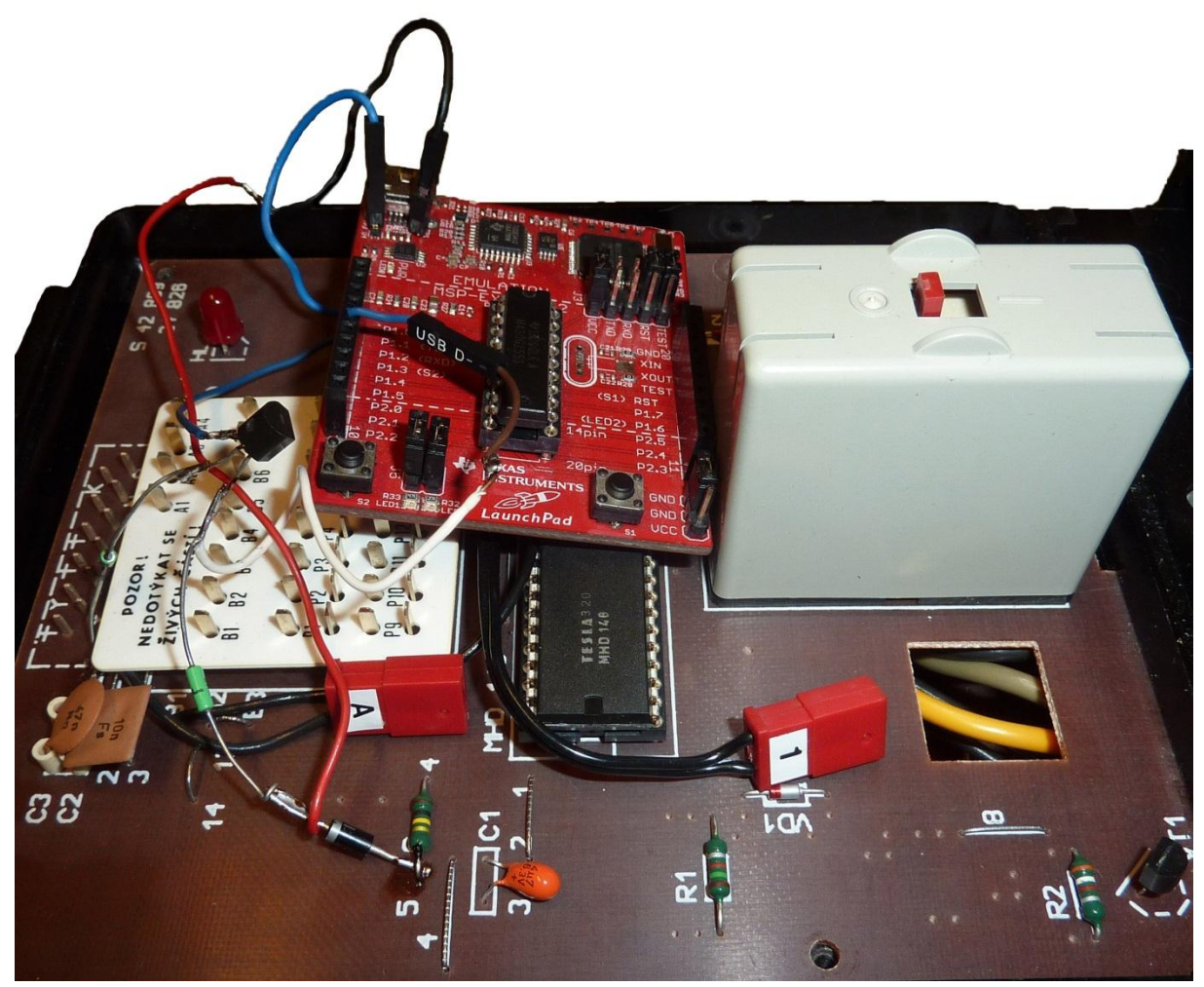

**Obr. C.7 Testovací přijímač na FMX 100, revize 1**

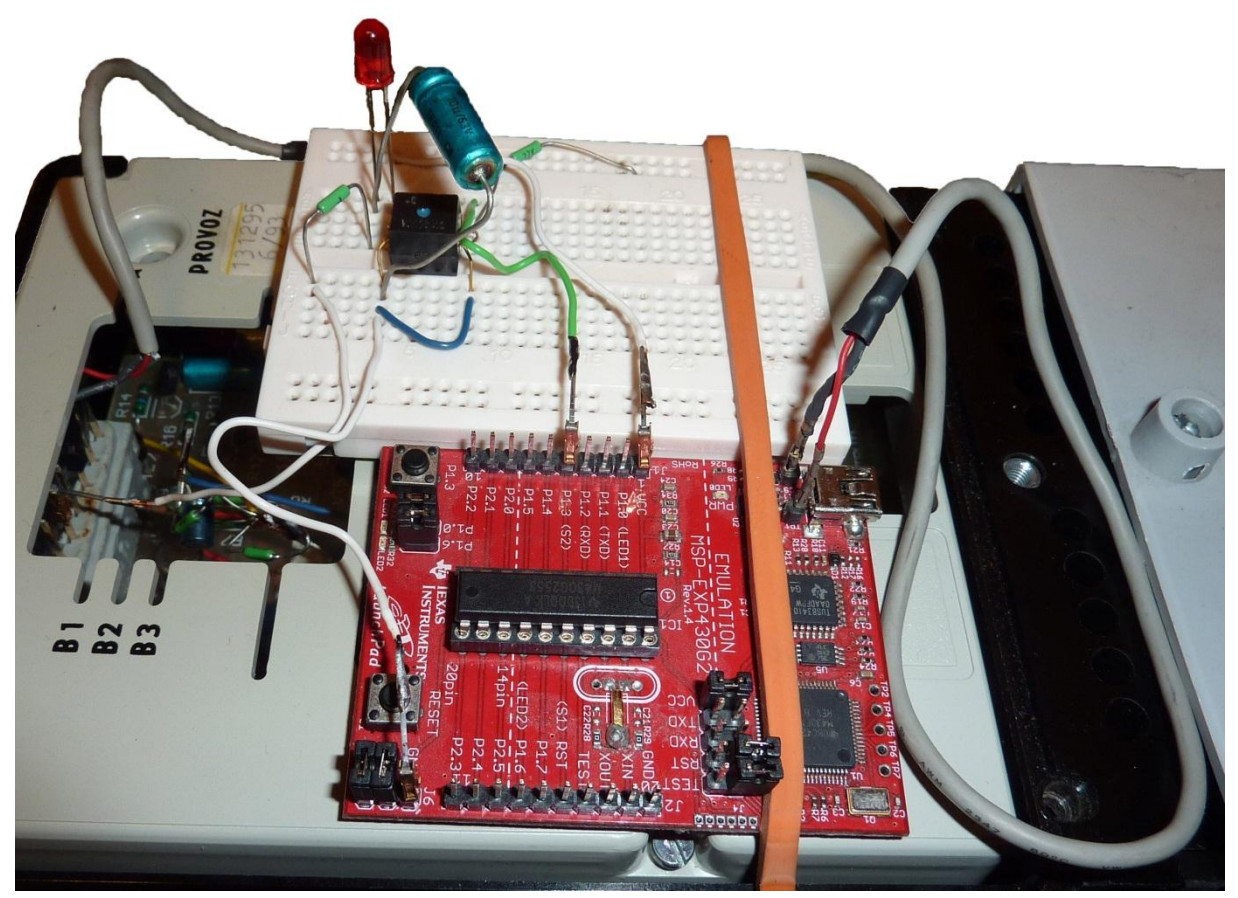

**Obr. C.8 Testovací přijímač, na modifikovaném FMX 100, revize 2**
## **C.3 HDO přijímač FMX 100**

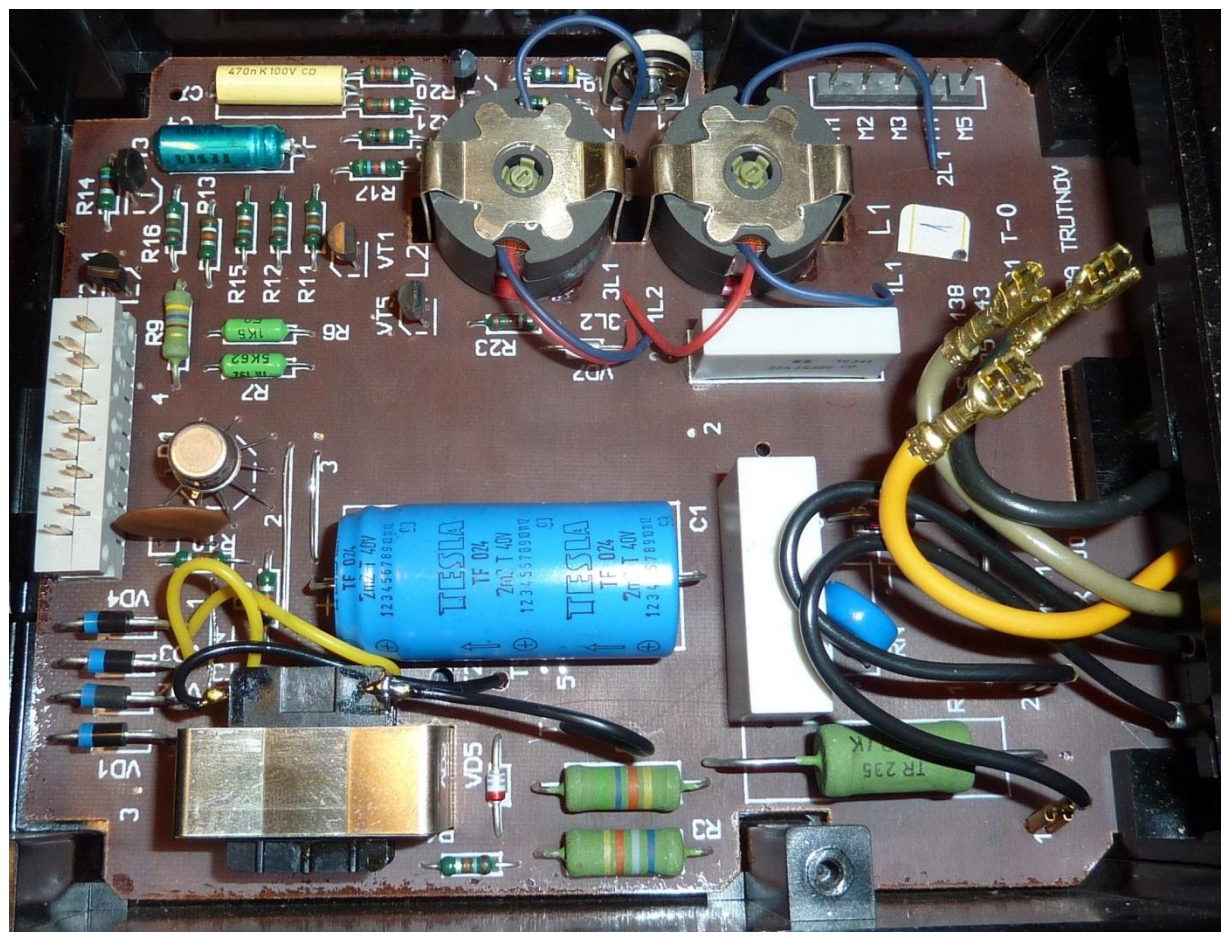

**Obr. C.9 FMX 100 - pohled dovnitř**

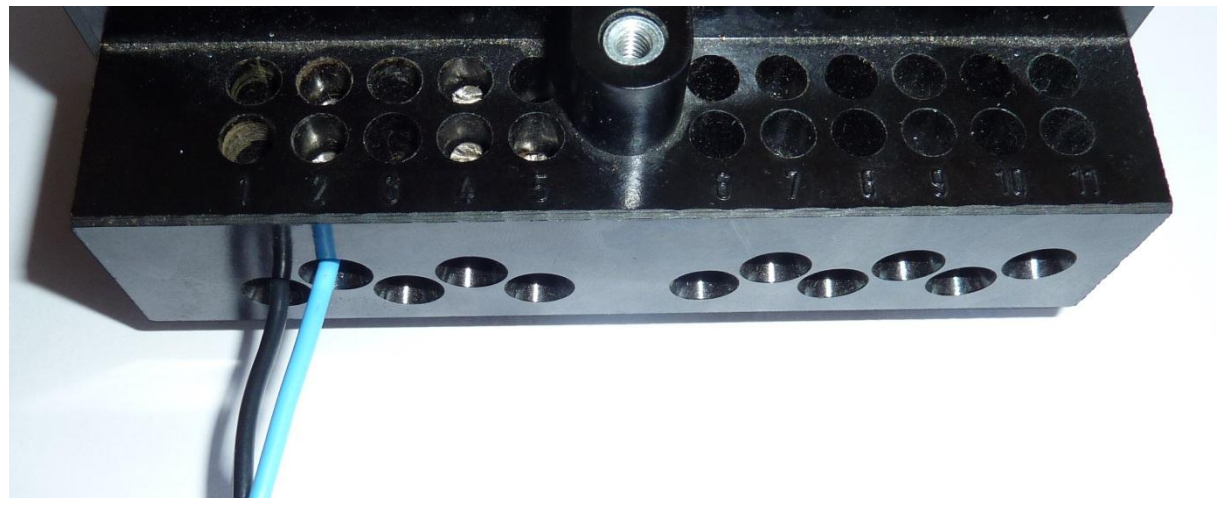

**Obr. C.10 FMX 100 - zapojení svorkovnice**

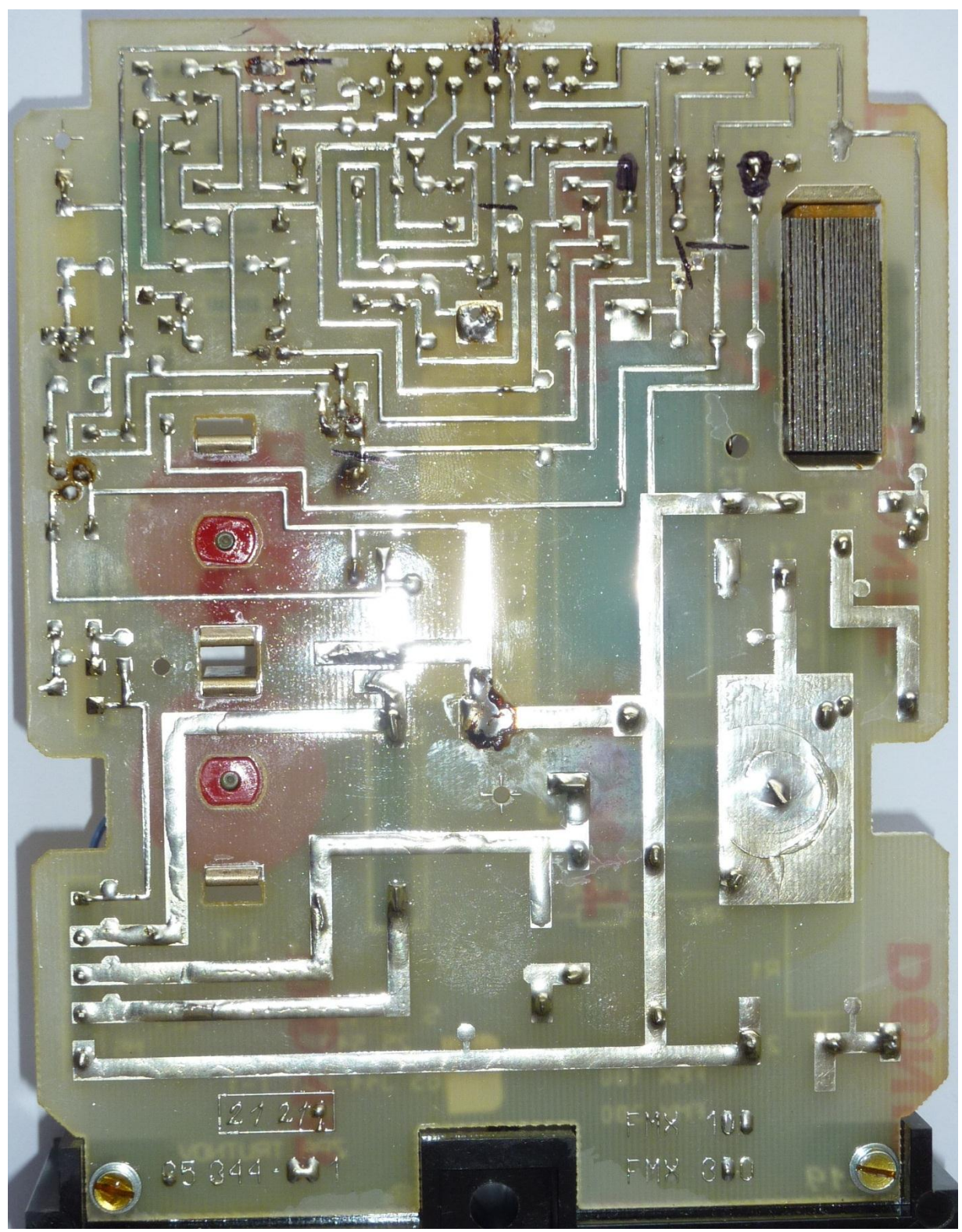

**Obr. C.11 FMX 100 - spodní deska po modifikaci**